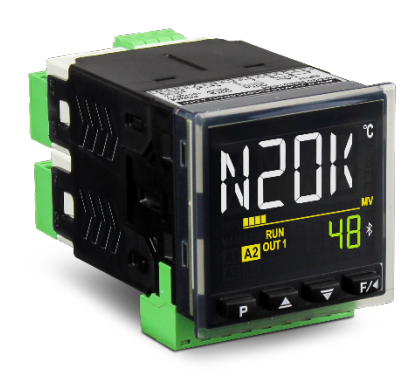

# **ThermoEst**

**RÉGULATEUR MODULAIRE N20K48**

**MODE D'EMPLOI V1.0x H**

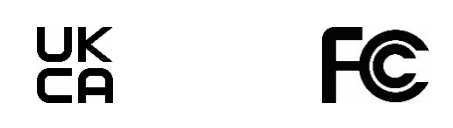

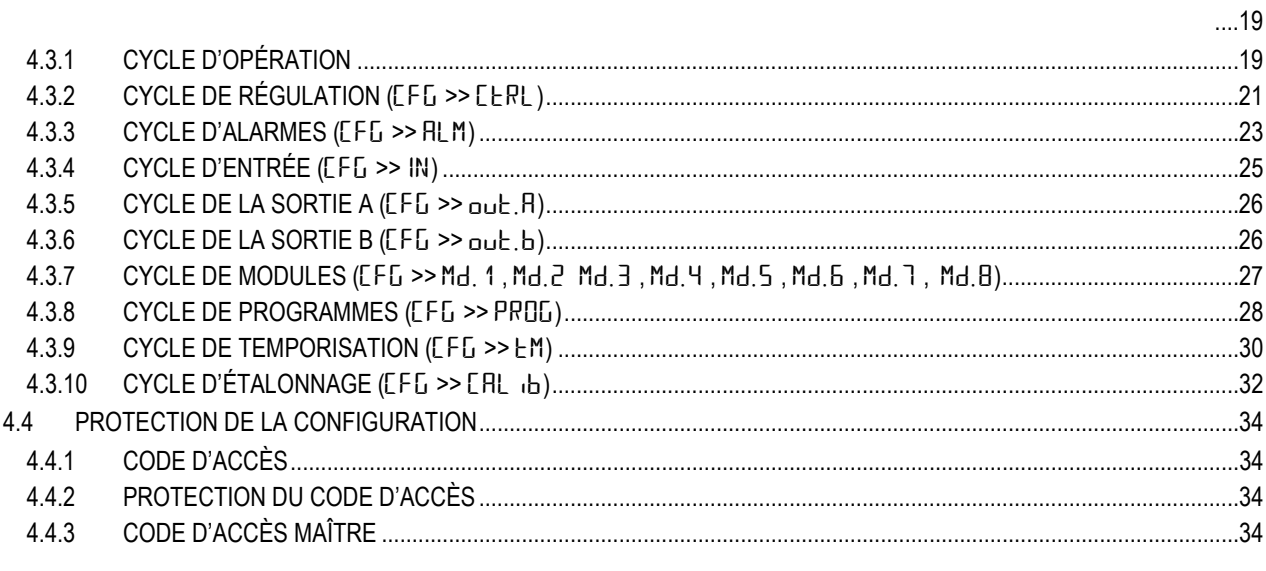

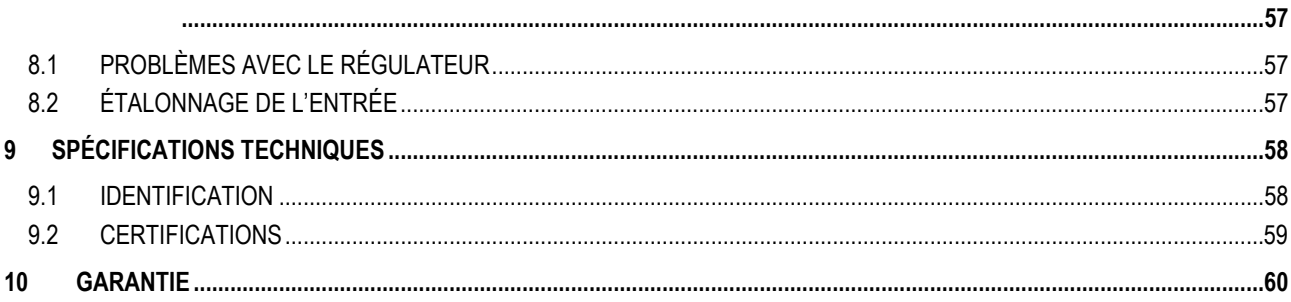

# **1 AVERTISSEMENTS DE SÉCURITÉ**

Les symboles ci-dessous sont utilisés tout au long de ce manuel pour attirer l'attention de l'utilisateur sur des informations importantes concernant la sécurité et l'utilisation de l'appareil.

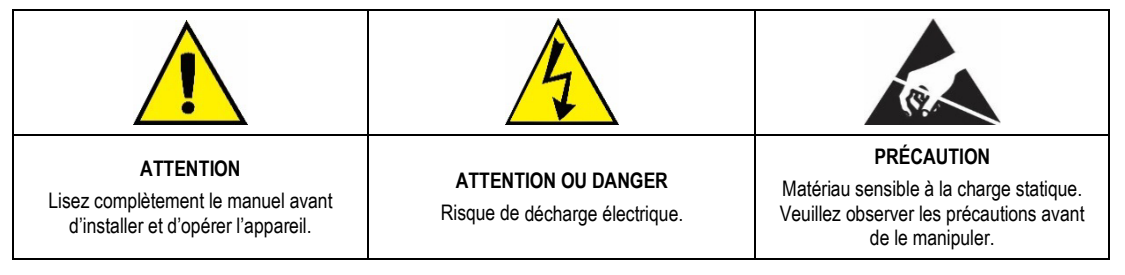

Les recommandations de sécurité doivent être observées pour assurer la sécurité de l'utilisateur et éviter d'endommager l'appareil ou le système. Si l'appareil est utilisé d'une manière autre que celle spécifiée dans ce manuel, les protections de sécurité peuvent ne pas être efficaces.

# **2 PRÉSENTATION**

Le **Régulateur Modulaire N20K48** apporte un nouveau concept de modularité à l'instrumentation de panneau.

Typiquement, les fabricants d'instrumentation électronique disposent de larges gammes de régulateurs. Chaque modèle présente différentes fonctionnalités pour répondre aux nécessités spécifiques à chaque installation. Le concept de modularité appliqué au **Régulateur Modulaire N20K48**  comporte tout dans un seul régulateur, qui dispose déjà d'un ensemble minimal de fonctionnalités et dont la configuration essentielle peut répondre à plusieurs applications.

De plus, il est possible d'ajouter à l'appareil des modules électroniques ClickNGo, qui y offrent des fonctionnalités telles qu'entrées et sorties analogiques, entrées et sorties numériques et communication RS485. Les modules ajoutés sont automatiquement reconnus par le régulateur, qui affichera les paramètres nécessaires à la configuration des fonctionnalités disponibles. Tous les modules sont fournis avec les borniers requis pour les raccordements électriques.

Pour ajouter les modules au régulateur de manière rapide et facile, on doit utiliser le support accessoire (adaptateur en plastique). Il n'est pas nécessaire d'utiliser des vis de fixation.

Le **Régulateur Modulaire N20K48**, le support et les modules ClickNGo sont des produits distincts et doivent être commandés individuellement au moment de l'achat.

La figure ci-dessous présente les éléments disponibles dans le modèle de modularité adopté par le **Régulateur Modulaire N20K48** :

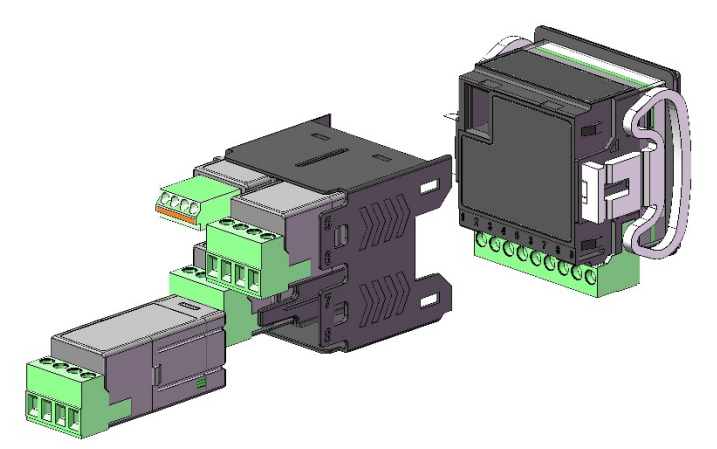

**Régulateur modulaire N20K48**

## **2.1 LE RÉGULATEUR**

Le Réquiateur Modulaire N20K48 est un appareil complet et autonome. Il est capable d'exécuter la réquiation totale de divers processus. Ses ressources limitées peuvent être facilement élargies par l'intégration des modules électroniques ClickNGo, qui lui permettent de répondre à des applications plus complexes.

L'appareil dispose des ressources suivantes :

- 1 canal d'entrée analogique universelle (INPUT) ;
- 1 canal de sortie type Impulsion de Tension (OUTA) ;
- 1 canal de sortie type Relais (OUTB) ;
- Circuit d'alimentation (POWER) ;
- IHM avec écran LCD et clavier ;
- Processeur principal ;
- 1 port USB.

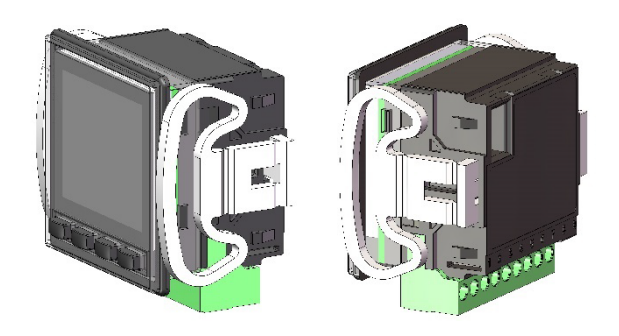

Figure 2 - Vue de l'appareil

L'appareil dispose de 2 modèles avec tensions d'alimentation électrique différentes :

- Modèle d'alimentation 100~240 Vac/cc ;
- Modèle d'alimentation 24 Vcc/ac.

Le **Régulateur Modulaire N20K48** accepte jusqu'à 8 modules électroniques ClickNGo. Le module ajouté sera automatiquement identifié par le régulateur. Les paramètres de configuration de chaque module ajouté seront présentés dans les niveaux de configuration du régulateur (voir la sectio[n CYCLE DE MODULES\).](#page-26-0)

<span id="page-5-0"></span>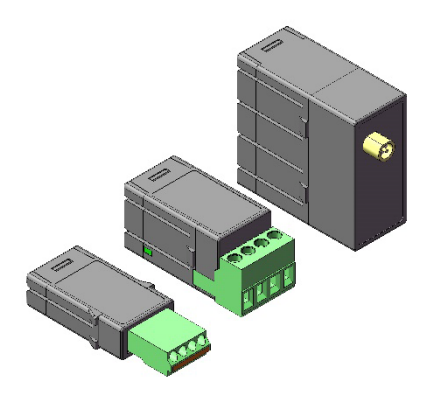

Figure  $3 -$  Taille des modules

Actuellement, les modules suivants sont disponibles :

- **Module ClickNGo CG-2R5 :** il offre 2 canaux de Sortie type Relais. **Taille 2**.
- **Module ClickNGo CG-3DI :** il offre 3 canaux d'Entrées numériques. **Taille 1**.
- **Module ClickNGo CG-3DO :** il offre 3 canaux de Sortie numérique type Impulsion de Tension. **Taille 1**.
- **Module ClickNGo CG-485 :** il offre 1 canal de Communication numérique RS485. **Taille 1**.
- **Module ClickNGo CG-AO :** il offre 1 canal de Sortie analogique. **Taille 1**.
- **Module ClickNGo CG-WiFi** : il offre une interface Wi-Fi. **Taille 4**.

Des informations sur chaque module peuvent être obtenues sur la page du produit sur le site Web **NOVUS**.

## <span id="page-5-1"></span>**2.3 LE SUPPORT**

Le support est un accessoire qui, une fois fixé à la partie arrière du **Régulateur Modulaire N20K48**, permet d'ajouter des modules électroniques à l'appareil (voir la section [LES MODULES CLICKNGO](#page-5-0) de ce chapitre). Il est électriquement connecté au régulateur, transmettant des signaux électriques de commande et alimentation aux modules électroniques (lorsqu'ils sont insérés).

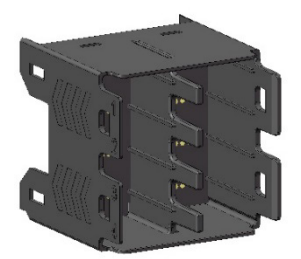

Figure 4 - Support accessoire

Le support accepte jusqu'à 8 modules ClickNGo. Les modules de **taille 1** occupent 1 position du support, de sorte qu'un régulateur monté sur le support peut recevoir jusqu'à 8 modules de cette taille. Les modules de **taille 2** occupent 2 positions du support, de sorte qu'un régulateur monté sur le support peut recevoir jusqu'à 4 modules de cette taille. Les modules de taille 2 peuvent être utilisés dans les paires de positions suivantes :

- 1 et 2 ;
- 3 et 4 ;
- 5 et 6 ;
- 7 et 8.

Les modules ClickNGo de taille 2 ne peuvent pas être installés dans les paires de positions 2 et 3 et 6 et 7.

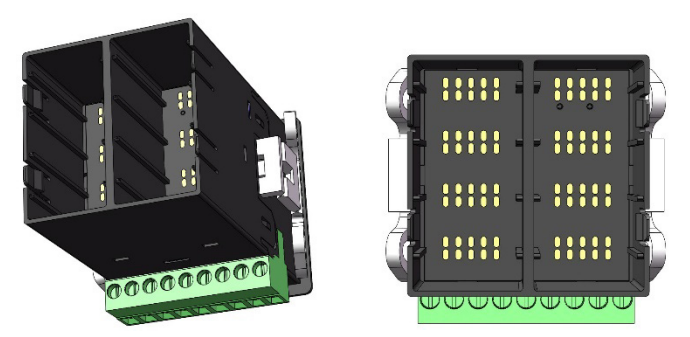

Figure 5 - Positions du support

L'appareil accepte des combinaisons de modules de tailles différentes, à condition que les positions possibles pour les modules de taille 2 soient respectées, comme le montrent les exemples ci-dessous :

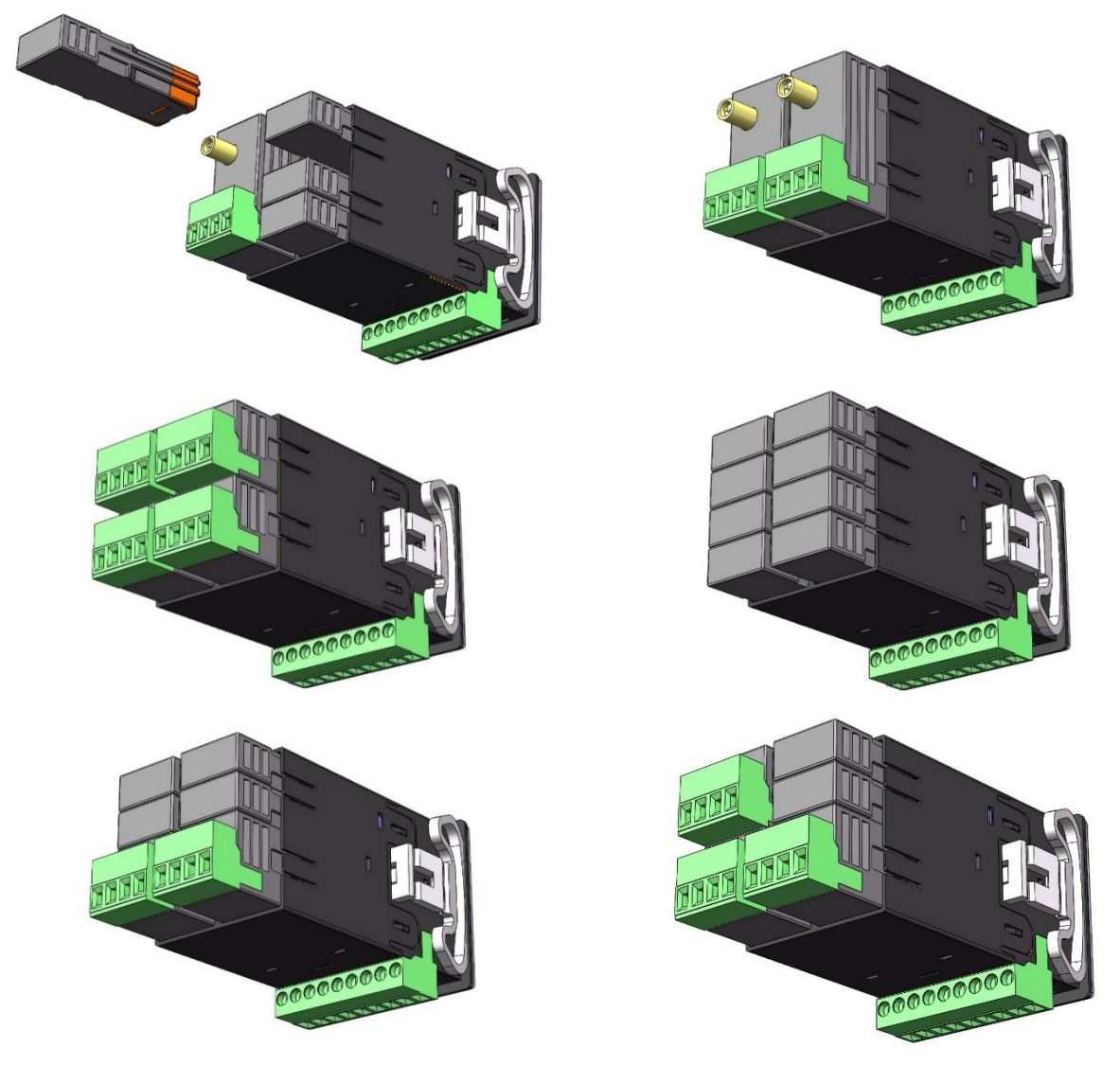

Figure 6 - Modules encastrés au support

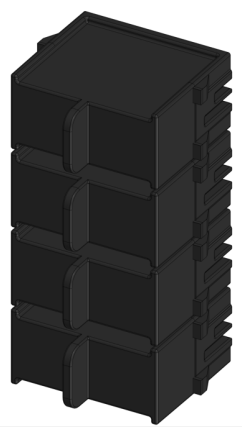

Figure 7-Capot de protection

Les capots ont quatre segments, reliés entre eux par une fine membrane qui peut être rompue.

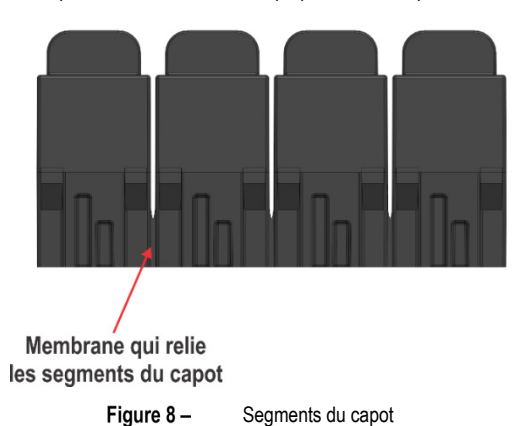

Pour détacher un segment du capot, pliez simplement la zone la plus fine dans le sens opposé, comme illustré sur la figure ci-dessous. Ce mouvement rompra la membrane qui maintient les segments ensemble.

Il est recommandé d'observer la méthode de manipulation, car des mouvements plus brusques et inappropriés peuvent provoquer des déchirures indésirables dans le capot et rendre les segments irréalisables.

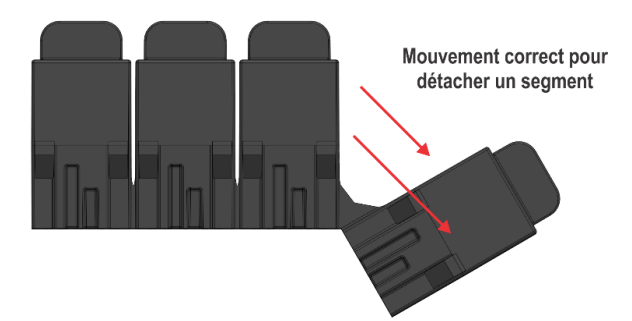

Figure 9-Comment détacher un segment

Une fois les segments détachés, ils peuvent être utilisés dans une variété de positions, aidant à protéger les bornes de connexion des emplacements inutilisés dans le support.

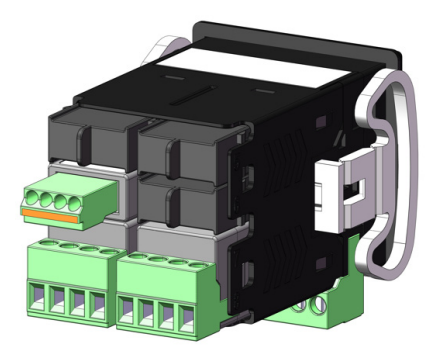

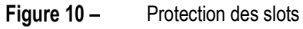

# <span id="page-8-0"></span>**3 INSTALLATION**

## **3.1 INSTALLATION ÉLECTRIQUE**

Les figures ci-dessous reproduisent les étiquettes placées à la partie supérieure de l'appareil et présentent la disposition des ressources de la partie inférieure du **Régulateur Modulaire N20K48** :

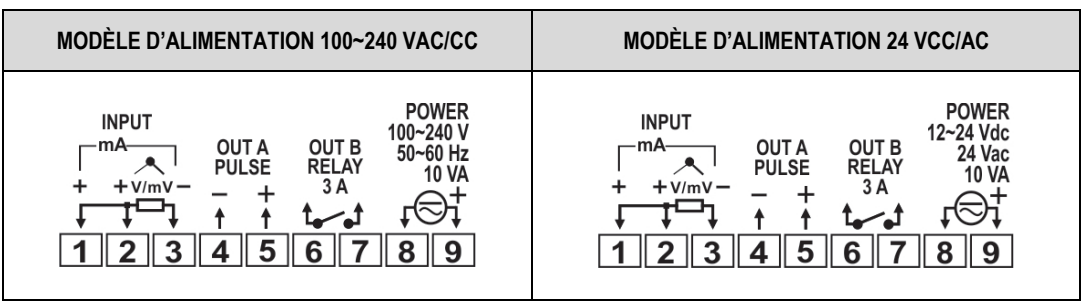

Figure 11 -Étiquettes de raccordement électrique

#### **RECOMMANDATIONS POUR L'INSTALLATION**

- Les conducteurs de signaux électroniques et analogiques doivent traverser l'installation électrique séparément des conducteurs de sortie et d'alimentation. Si possible, dans des conduits mis à la terre.
- L'alimentation des instruments électroniques doit provenir d'un réseau d'instrumentation approprié.
- Il est recommandé d'utiliser des FILTRES RC (antiparasites) dans les bobines de contacteurs, les solénoïdes, etc.
- Dans les applications de régulation, il est essentiel de tenir en compte ce qui peut se produire en cas de défaillance d'une partie du système. Les dispositifs internes de sécurité de l'appareil ne garantissent pas une protection complète.
- Les raccordements électriques doivent être effectués avec les borniers de raccordement détachés de l'appareil. Avant de les brancher, assurezvous que les raccordements ont été effectués correctement.

#### **3.1.1 RACCORDEMENTS D'ALIMENTATION**

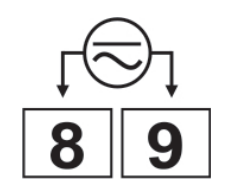

Figure 12 - Modèle 100~240 Vac/cc Figure 13 - Modèle 24 Vcc/ac

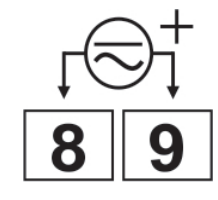

**\*La polarité correcte de cette connexion doit être respectée.**

**Dans les deux connexions exposées ci-dessus, il est recommandé d'utiliser un fusible dans la ligne se référant à la borne 9.**

## **3.1.2 RACCORDEMENTS D'ENTRÉE**

- **Thermocouples :** La **Figure 10** indique comment raccorder les capteurs de thermocouple. S'il est nécessaire de rallonger les fils des thermocouples, on doit utiliser des câbles de compensation appropriés.
- **50 mV, 5 V et 10 V :** La **Figure 11** indique comment réaliser le raccordement pour 0-50 mV, 5 V et 10 V.
- **RTD (Pt100) :** La **Figure 12** indique comment raccorder le Pt100 pour 3 conducteurs. Pour une compensation correcte de la longueur du câble, on doit utiliser des conducteurs de même calibre et longueur. Pour le Pt100 à 4 fils, laisser un conducteur déconnecté dans le régulateur. Pour le Pt100 à 2 fils, utiliser les bornes de court-circuit 1 et 2.
- **0-20 mA et 4-20 mA :** La **Figure 13** indique comment raccorder les signaux de courant.

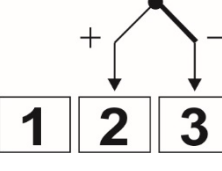

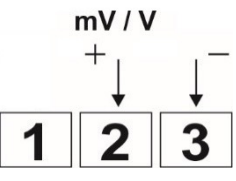

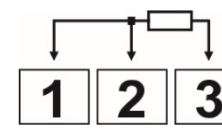

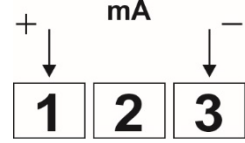

Figure 14 - Raccordement pour thermocouple

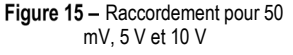

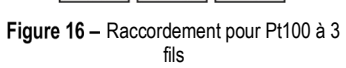

Figure 17 - Raccordement pour 0-20 mA et 4-20 mA

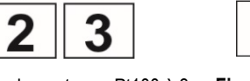

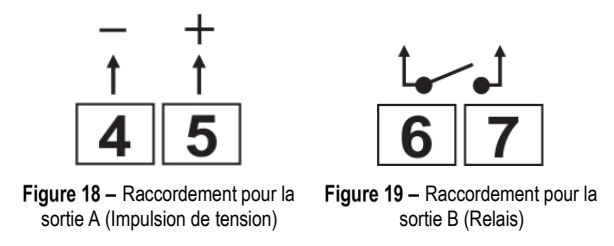

## **3.2 INSTALLATION DANS PANNEAU**

Le **Régulateur Modulaire N20K48** est conçu pour être installé dans un panneau. L'installation doit être réalisée conformément aux étapes décrites ci-dessous :

- Faites une découpe dans le panneau selon l'indication du tableau de spécifications techniques (voir le chapitre [SPÉCIFICATIONS](#page-57-0) [TECHNIQUES\)](#page-57-0) ;
- Retirez les clips de fixation du régulateur ;
- Insérez le régulateur dans la découpe par l'avant du panneau ;
- Replacez les clips de fixation sur le régulateur en les encastrant selon la figure ci-dessous :

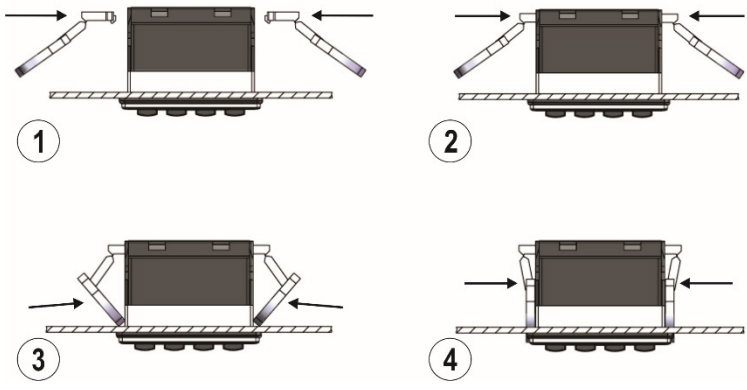

Figure 20 - Fixer les clips

## **3.3 INSTALLATION DU RÉGULATEUR SUR LE SUPPORT**

Le support doit être encastré à la partie arrière du **Régulateur Modulaire N20K48**, comme le montre la figure ci-dessous :

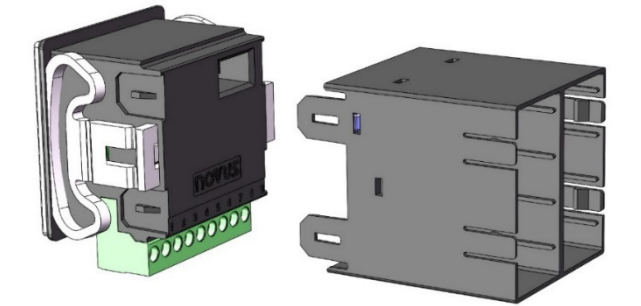

Figure 21 - Installer le régulateur sur le support

Pour encastrer l'appareil, il suffit de l'appuyer jusqu'à entendre un clic. Pour le retirer, il est recommandé d'utiliser un tournevis, qui peut aider à libérer les verrous latéraux sans endommager le produit.

## **3.4 INSTALLATION DU MODULE SUR LE SUPPORT**

Une fois le support attaché à l'appareil comme indiqué dans la sectio[n LE SUPPORT,](#page-5-1) il sera possible d'y ajouter un ou plusieurs modules ClickNGo. Pour ce faire, il suffit d'appuyer le module sur le support jusqu'à entendre un clic. Si le module ne semble pas être correctement placé, cela signifie qu'il n'a pas été correctement installé ou qu'il a été installé dans une position incorrecte.

Il n'est pas possible d'ajouter des modules entre les intervalles des entrées 2 et 3 et des entrées 6 et 7. L'appareil accepte l'utilisation de modules de tailles différentes jusqu'à la limite de l'espace physique du support.

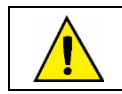

**Avant d'insérer ou de retirer un module ClickNGo, assurez-vous que l'appareil est éteint.**

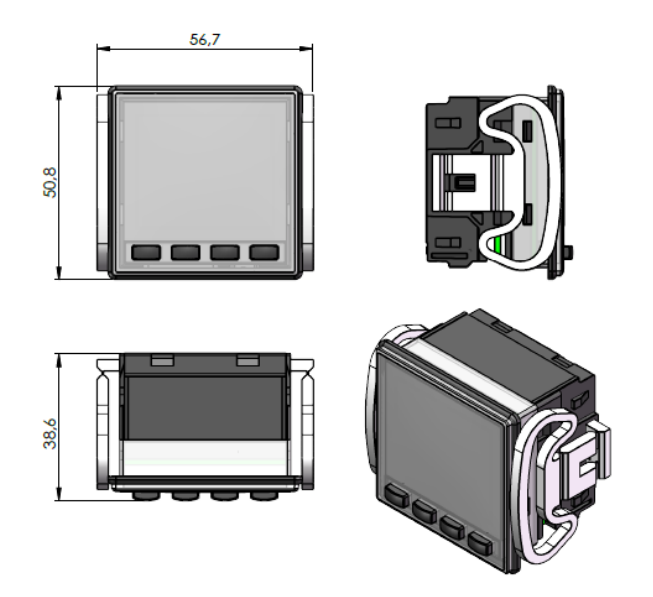

Figure 22 - Dimensions de l'appareil

## **3.5.1 DIMENSIONS AVEC LE SUPPORT**

Lorsqu'on attache le support à la partie arrière de l'appareil, le **Régulateur Modulaire N20K48** prend les dimensions suivantes :

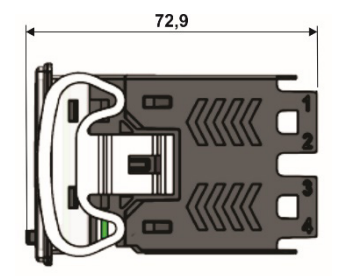

Figure 23 - Dimensions de l'appareil avec le support

Le support, à son tour, a les dimensions suivantes :

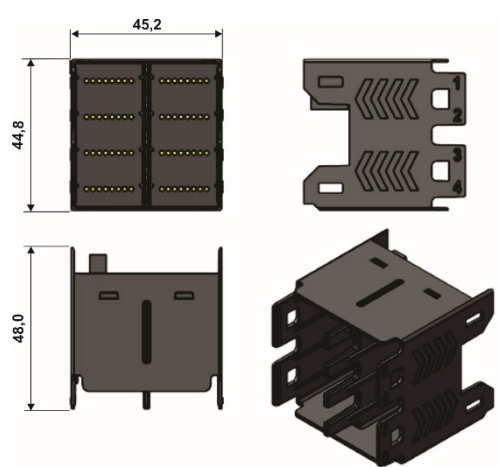

Figure 24 - Dimensions du support sans l'appareil

## **4.1 OPÉRATION INITIALE**

Une fois l'installation électrique terminée (voir chapitre [INSTALLATION\)](#page-8-0) et l'appareil allumé, l'écran du **Régulateur Modulaire N20K48** affichera le numéro de version du logiciel pendant quelques secondes. Puis, il affichera l'**Écran d'Indication**, présenté tout au long de l'opération du régulateur. Cet écran affiche les valeurs de PV (*Process Variable*, c'est-à-dire Variable de Processus) et de SP (*Setpoint*, c'est-à-dire Consigne), en plus de plusieurs indicateurs qui informent les conditions spécifiques du régulateur et du processus surveillé.

Le panneau avant du régulateur et les informations essentielles de l'afficheur sont présentés sur la figure ci-dessous :

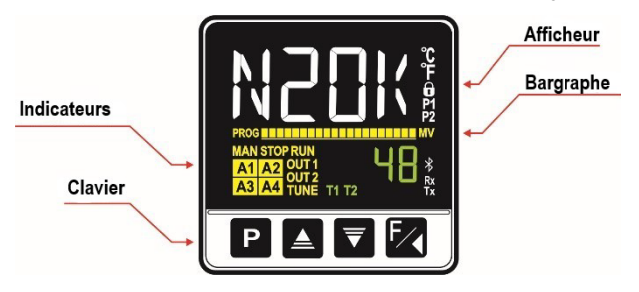

Figure 25 - Panneau avant

## <span id="page-11-0"></span>**4.1.1 INFORMATIONS DE L'AFFICHEUR**

Les différents éléments du panneau avant du **Régulateur Modulaire N20K48** sont présentés ci-dessous :

- **Afficheur Principal :** sur l'écran d'indication, il affiche la valeur actuelle de la PV (*Process Variable*, c'est-à-dire la Variable de Processus) en blanc. Pendant la configuration, il affiche les symboles (mnémoniques) identifiant les différents paramètres à définir.
- **Afficheur de SP/Paramètres :** sur l'écran d'indication, il affiche la valeur de SP (*Setpoint*, c'est-à-dire la Consigne) en vert. Pendant la configuration, il affiche les valeurs définies aux paramètres.
- **Bargraphe :** il indique la MV actuelle ou la progression du programme de Rampes et Paliers.
- **Indicateur PROG :** il indique qu'il y a un programme en exécution.
- **Indicateur MAN** : il indique que le régulateur est en mode de Régulation manuelle (**CER** = MRN).
- **Indicateur STOP** : il indique que le régulateur est en mode de Régulation inactive (RUN = No) et qu'il n'est pas en fonctionnement.
- **Indicateur RUN :** il indique que le régulateur est en mode de Régulation Active (RUN **=** YES) et qu'il est en fonctionnement.
- **Indicateurs OUT1 :** ils indiquent la condition des sorties A et B.
- **Indicateur TUNE** : il indique qu'un processus de Réglage Automatique est en cours.
- **Indicateurs A1, A2, A3 et A4 :** il indique qu'il y a des occurrences d'alarme.
- **Indicateur °C :** il indique que la mesure de la température a été configurée en Celsius.
- **Indicateur °F :** il indique que la mesure de la température a été configurée en Fahrenheit.
- Indicateur  $\Box$  : il indique que la protection de la configuration est active.
- **Indicateurs T1 et T2 :** il indique qu'il y a une minuterie configurée.
- **Indicateur Bluetooth :** il indique que le régulateur est connecté à l'application **QuickTune Mobile**.
- **Indicateur Rx/Tx :** ils clignotent chaque fois que le régulateur échange des données avec le réseau de communication.

### **4.1.2 INFORMATIONS SUR LE BARGRAPHE D'INDICATEURS (BAR GRAPH)**

Le bargraphe est une fonction graphique pouvant être configurée pour indiquer deux éléments différents : le MV ou le progrès du programme de Rampes et Paliers.

Pour afficher le MV sur le bargraphe, le mode de Régulation doit être en fonctionnement (RUN = YES). Puis, appuyez sur la combinaison  $\mathbf{P}$  +  $\mathbb{Z}$ . Pour afficher le progrès du programme de Rampes et Paliers, le paramètre PRG doit être configuré pour exécuter un programme (**1** à **20**). Puis, appuyez sur la combinaison  $\mathbf{P}$  +  $\mathbb{F}$  à nouveau.

## **4.1.3 CLAVIER**

Le panneau avant du **Régulateur Modulaire N20K48** a les touches suivantes :

- **Touche :** touche utilisée pour faire défiler les différents paramètres et les cycles de paramètres.
- Touches **▲** et  $\overline{ }$  : touches utilisées pour augmenter et diminuer les valeurs. Elles sont utilisées pour modifier les valeurs et / ou la condition des paramètres.
- **Touche** : touche utilisée pour faire revenir les paramètres pendant la configuration et pour exécuter des fonctions spéciales, lorsqu'elles sont disponibles.
- Touche **P** + **X**: combinaison de touches qui, si vous appuyez pendant environ 2 secondes, permettent d'afficher la bargraphe (voir section ci-dessus). Si vous appuyez pendant environ 5 secondes, elles permettent d'afficher le SSID de l'appareil.

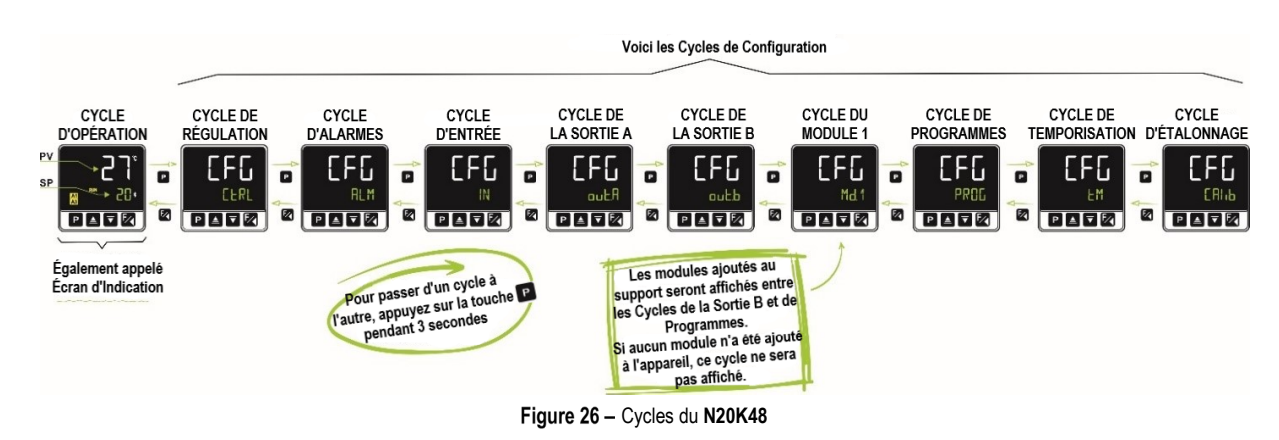

Pour naviguer parmi les cycles, appuyez sur la touche **P** pendant trois secondes, comme le montre la figure ci-dessus. Une fois dans le cycle souhaité, cliquez sur la touche **P** jusqu'à arriver au paramètre à configurer. Dans le paramètre souhaité, utilisez les touches **4** ou **V** pour modifier la condition ou la valeur. Dans tous les cas, la touche  $\mathbb{Z}_2$  permet de revenir en arrière.

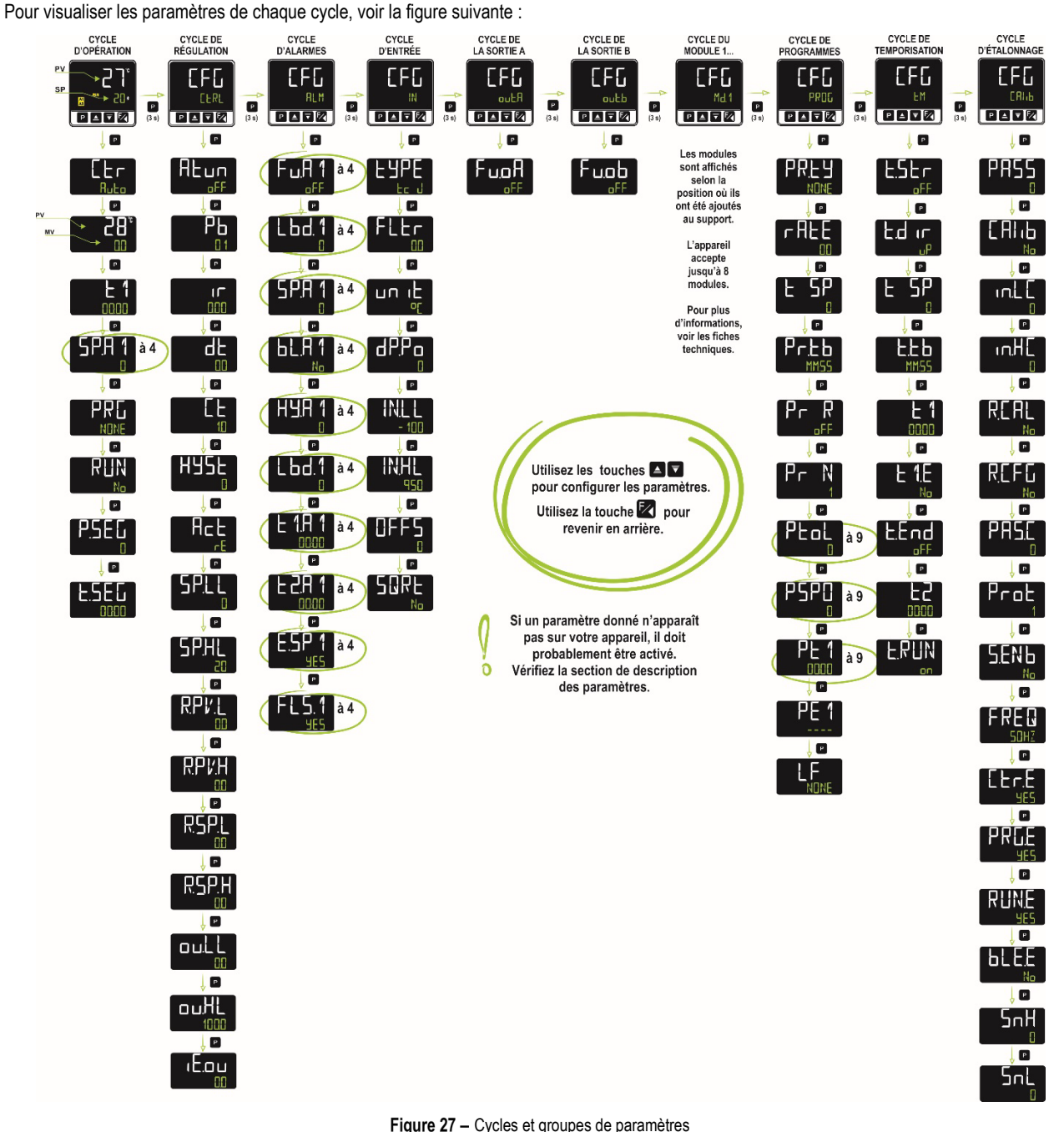

Conformément à la stratégie de protection de configuration adoptée par l'utilisateur, le code d'accès sera demandé à chaque tentative d'accès aux cycles de paramètres. Pour plus d'informations, voir la sectio[n PROTECTION DE LA CONFIGURATION,](#page-33-0) qui décrit cette fonctionnalité.

Tous les paramètres définis sur le régulateur sont conservés dans une mémoire électronique protégée. Ces informations ne sont pas effacées après une panne de courant, par exemple. La configuration de chaque paramètre sera enregistrée lors de la sortie de ce paramètre, lors du passage au paramètre suivant ou du retour au paramètre précédent. Pour le paramètre SP (consigne), l'enregistrement automatique de la valeur actuelle (avec ou sans modifications) se produira toutes les 25 secondes.

## **4.1.5 OPÉRATION DE L'APPAREIL APRÈS L'INSERTION D'UN MODULE CLICKNGO**

Après l'insertion du module ClickNGo dans le support, il sera reconnu dès la mise sous tension de l'appareil. On peut utiliser les instructions cidessus pour naviguer parmi les cycles de paramètres et accéder aux paramètres du module ClickNGo ajouté.

Les paramètres du module ajouté seront disponibles conformément à sa position dans le support. Un module ClickNGo ajouté à la position 1, par exemple, sera disponible dans le Cycle de Configuration (CFG), dans le cycle concernant le module 1 (Cfg **>>** md.1).

Lorsque le module est retiré du support, il n'est plus reconnu par l'appareil et les réglages effectués sont perdus.

Les informations spécifiques sur chaque module peuvent être consultées sur la fiche technique respective, disponible sur la page Web de l'appareil.

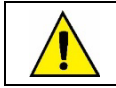

**Avant d'insérer ou de retirer un module ClickNGo du support, assurez-vous que l'appareil est éteint.**

## **4.2 FONCTIONNALITÉS**

Cette section présente les fonctionnalités et caractéristiques du **Régulateur Modulaire N20K48**. Pour en savoir plus sur chaque paramètre, voir la section [DESCRIPTION DES PARAMÈTRES.](#page-18-0)

## <span id="page-13-0"></span>**4.2.1 CONFIGURATION DE L'ENTRÉE ANALOGIQUE**

C'est la première configuration du Régulateur Modulaire N20K48 à définir. Il est possible de sélectionner le type d'entrée dans le paramètre EYPE (CFG **>>** IN **>>** TYPE), selon les options disponibles ci-dessous :

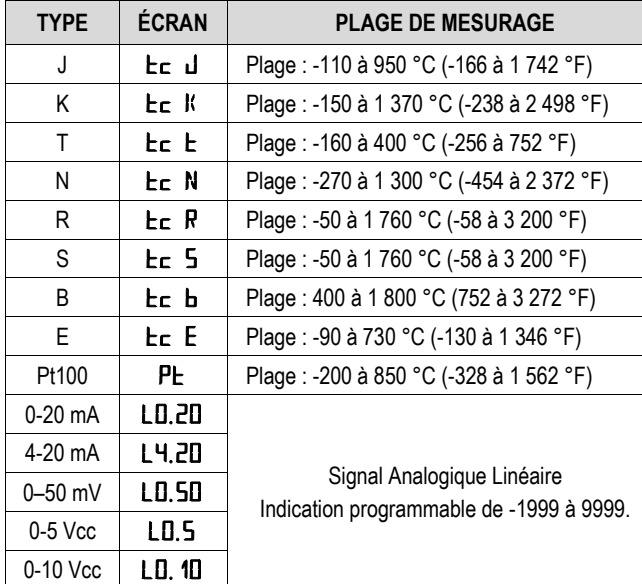

**Tableau 1 –** Types d'entrée

Tous les types d'entrée sont étalonnés en usine.

## out.A et out.B (CFG **>>** out.A ou CFG **>>** out.b). Les sorties acceptent

<span id="page-14-1"></span>les réglages suivants :

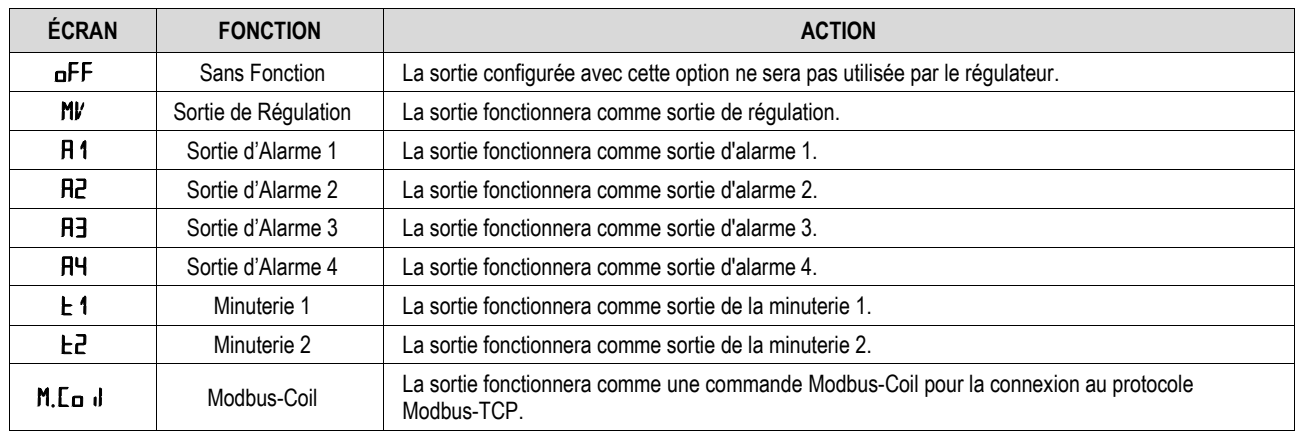

**Tableau 2 –** Types de fonctions pour les sorties analogiques

En ajoutant de nouveaux modules à l'appareil, il est possible d'y ajouter plus de sorties (voir la section [LES MODULES](#page-5-0) CLICKNGO).

#### <span id="page-14-2"></span>**4.2.3 CONFIGURATION DES ALARMES**

Le **Régulateur Modulaire N20K48** a 4 alarmes indépendantes (CFG **>>** ALM **>>** Fu.A1, Fu.A2, Fu.A3 ou Fu.A4) qui peuvent être configurées pour opérer les fonctions suivantes :

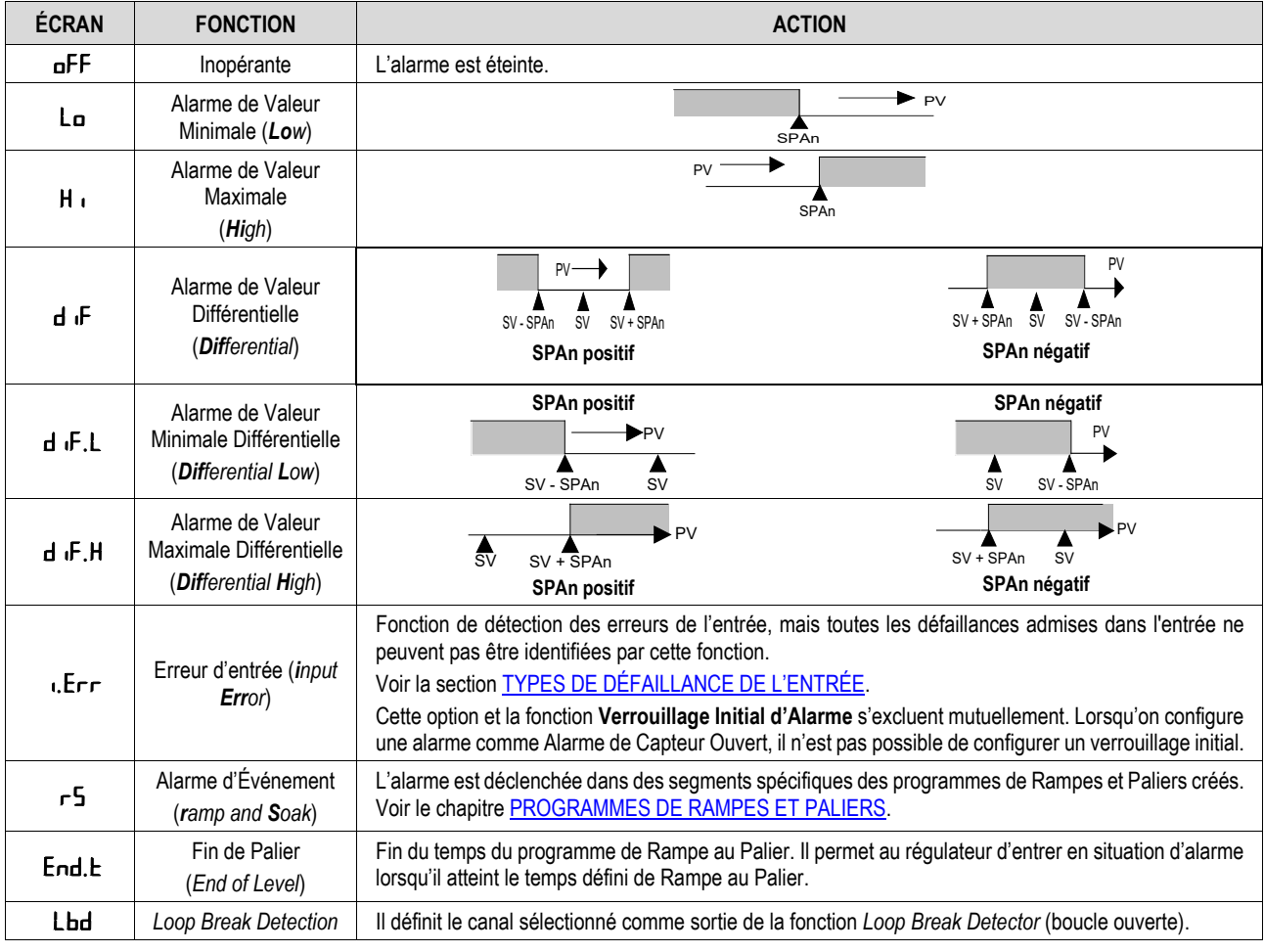

**Tableau 3 –** Fonctions d'alarme

Dans les exemples ci-dessus, le terme SPAn fait référence aux Consignes d'Alarme 5P.R1, 5P.R2, 5P.R3 et 5P.R4.

Les alarmes configurées avec les fonctions H<sub>1</sub>, **d** iF et **d** iF.H déclenchent aussi la sortie associée lorsque le régulateur identifie et signale une défaillance du capteur. Une sortie type relais, par exemple, configurée pour agir comme une Alarme Maximale (H 1), se déclenchera lorsque la valeur de SPAL est dépassée et lorsqu'un capteur branché à l'entrée du régulateur se rompt.

Si aucune sortie de régulation n'est utilisée, les deux sorties peuvent être définies comme alarmes (voir la section [CONFIGURATION](#page-14-1) DES SORTIES).

# <span id="page-14-0"></span>**4.2.3.1 TYPES DE DÉFAILLANCE DE L'ENTRÉE**

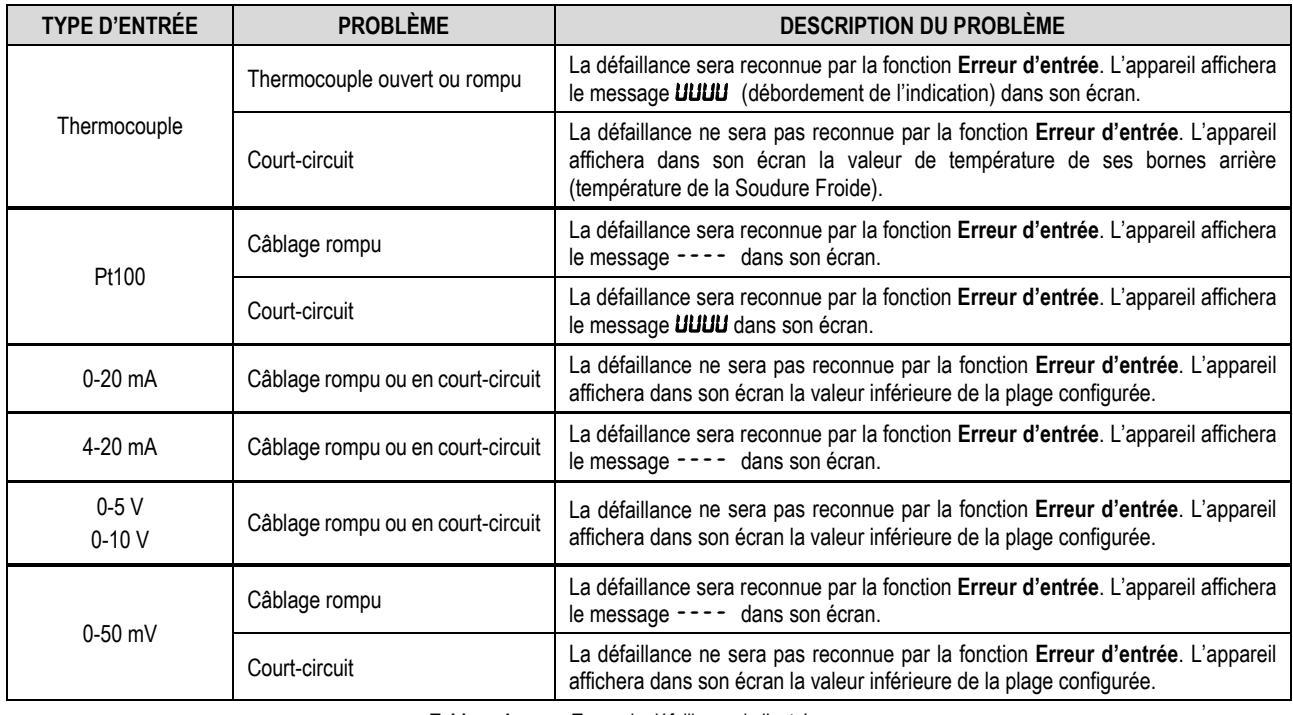

**Tableau 4 –** Types de défaillance de l'entrée

## <span id="page-15-2"></span>**4.2.4 TEMPORISATION DES ALARMES**

Le mode de déclenchement des alarmes accepte 3 variations :

- Déclenchement à temps défini ;
- Déclenchement avec retard ;
- Déclenchement intermittent.

Le tableau ci-dessous présente le comportement des sorties d'alarme avec les variations de déclenchement définies par les intervalles de temps **t1** et t2, disponibles dans les paramètres **L 1R 1, RLZR 1, L 1R2, LZR2, L 1R3, LZR3**, L 1R4 et LZR4 (CFG >> RLM >> L1R 1 ou paramètre de **minuterie T1 ou T2 souhaité**).

| <b>OPÉRATION</b>             | T 1           | T 2           | <b>ACTION</b>                                                          |  |  |
|------------------------------|---------------|---------------|------------------------------------------------------------------------|--|--|
| Opération normale            | 0             | 0             | Sortie<br>d'alarme<br>Occurrence d'alarme                              |  |  |
| Déclenchement à temps défini | $1$ à 6 500 s |               | Sortie<br>d'alarme<br>Occurrence d'alarme                              |  |  |
| Déclenchement avec retard    | 0             | $1$ à 6 500 s | Sortie<br>$-12-$<br>d'alarme<br>Occurrence d'alarme                    |  |  |
| Déclenchement intermittent   | $1$ à 6 500 s | $1$ à 6 500 s | Sortie<br>$-11 \rightarrow$<br>$+2$<br>d'alarme<br>Occurrence d'alarme |  |  |

**Tableau 5 –** Fonctions des temporisations d'alarme

Les indicateurs liés aux alarmes s'allument chaque fois qu'une condition d'alarme se produit, indépendamment de l'état de la sortie d'alarme (voir la sectio[n INFORMATIONS DE L'AFFICHEUR\)](#page-11-0).

## <span id="page-15-1"></span>**4.2.5 MODES DE RÉGULATION**

Le Régulateur Modulaire N20K48 peut fonctionner en 2 modes : Mode Automatique ou Mode Manuel, selon la configuration du paramètre EL<sub>r</sub> dans le Cycle d'Opération (voir la section CYCLE [D'OPÉRATION\)](#page-18-1).

- En mode Automatique (ELr >> RuLa), le régulateur définit la valeur de MV à appliquer au processus selon les paramètres définis (consigne, PID, etc.).
- En mode Manuel (EL<sub>F</sub> >> MRN), cette valeur doit être définie par l'utilisateur.

## <span id="page-15-0"></span>**4.2.6 MODE DE RÉGULATION PID ET MODE DE RÉGULATION TOUT OU RIEN (ON/OFF)**

En mode de régulation Automatique (LEr >> RuEn), il y a 2 stratégies de régulation : régulation PID et régulation Tout ou Rien (ON/OFF).

Pb, Ir et de définis. Pour configurer ce mode de régulation, il suffit de définir le

paramètre  $\mathsf{P}_{\mathsf{b}}$  sur une valeur différente de  $\mathsf{D}$ .

• En mode de régulation Tout ou Rien (ON/OFF), le régulateur doit agir avec 0 % ou 100 % de la puissance lorsque la PV s'écarte de la valeur de consigne. Pour configurer ce mode de régulation, il suffit de définir le paramètre Pb sur la valeur D (les paramètres Ir et de ne seront plus affichés).

Pour plus d'informations sur les paramètres  $P_b$ ,  $I_r$  et  $dE$ , voir la section CYCLE [DE RÉGULATION](#page-20-0) de ce mode d'emploi.

#### <span id="page-16-1"></span>**4.2.7 FONCTION DE VERROUILLAGE INITIAL D'ALARME**

La fonction de **Verrouillage Initial d'Alarme** (CFG **>>** ALM **>>** bL.A1, bL.A2, bL.A3 ou bL.A4) empêche le déclenchement de l'alarme s'il y a une condition d'alarme au moment où le régulateur est allumé ou après la transition de démarrage (RUN >> no → YES). L'alarme n'est activée qu'après le passage du processus à une condition de non-alarme.

Le verrouillage initial est utile, par exemple, lorsque l'une des alarmes est configurée comme alarme de valeur minimale (CFG **>>** ALM **>>** Fu.A1 **ou le numéro de l'alarme souhaitée >>** Lo), ce qui peut la déclencher au début du processus ; un comportement souvent indésirable.

Le verrouillage initial n'est pas valable pour la fonction Alarme de Capteur Ouvert (pour plus d'informations sur ce type d'alarme et les autres, voir le tableau de la section [CONFIGURATION](#page-14-2) DES ALARMES).

#### **4.2.8 FONCTION D'EXTRACTION DE LA RACINE CARRÉE**

Lorsque cette fonction est activée (CFG >> IN >> **SQRL**), le régulateur présente la valeur correspondant à la racine carrée du signal d'entrée appliqué. Cette fonction n'est disponible que pour les entrées du groupe de **signaux analogiques linéaires** : 0-20 mA, 4-20 mA, 0-50 mV, 0-5 V et 0-10 V (voir la section [CONFIGURATION DE L'ENTRÉE ANALOGIQUE\)](#page-13-0).

## **4.2.9 FONCTION DE DÉMARRAGE PROGRESSIF (SOFT START)**

La fonction de Démarrage Progressif (Soft Start) (CFL >> CLRL >> SF.SL) empêche les changements brusques dans la puissance délivrée à la charge par la sortie de régulation du régulateur.

Un intervalle de temps, en secondes, limite l'élévation du pourcentage de puissance délivrée à la charge. La puissance à 100 % ne sera atteinte qu'à la fin de cet intervalle.

Cette fonction est normalement utilisée dans les processus nécessitant un démarrage lent, où l'application instantanée de 100 % de la puissance disponible sur la charge peut endommager les parties du processus.

Cette fonction n'est disponible que pour le mode de régulation PID (voir la section MODE DE RÉGULATION PID ET [MODE DE RÉGULATION TOUT](#page-15-0)  [OU RIEN \(ON/OFF\)](#page-15-0)).

#### <span id="page-16-0"></span>**4.2.10 FONCTION LOOP BREAK DETECTION (LBD)**

La fonction *Loop Break Detection* (CFG >> RLM >> Lbd. E) permet de définir un intervalle de temps maximal (en minutes) pour que la PV réagisse à la commande de la sortie de régulation. Si la PV ne réagit pas de manière minimale et adéquate pendant cet intervalle, le **Régulateur Modulaire N20K48** signale l'occurrence d'un événement LBD sur l'écran (c'est-à-dire, un problème dans la boucle de courant).

L'événement LBD peut également être dirigé vers l'un des alarmes du régulateur. Pour ce faire, il suffit de configurer l'alarme souhaitée avec la fonction LDB (CFG **>>** ALM **>>** Fu.A1, Fu.A2, Fu.A3 ou Fu.A4 **>>** Lbd) pour qu'elle active sa sortie respective lorsque cet événement se produit (voir la section [CONFIGURATION](#page-14-2) DES ALARMES).

Si réglée sur 0 (zéro), cette fonction est désactivée.

Cette fonction permet de détecter des problèmes d'installation, comme par exemple, un actionneur défectueux, une panne d'alimentation de la charge ou un capteur ouvert. Même dans ces cas, la fonction Lbd signalera l'occurrence d'un événement LBD après l'intervalle défini par l'utilisateur.

#### **4.2.11 FONCTION DE SORTIE SÛRE EN CAS DE DÉFAILLANCE DU CAPTEUR**

Cette fonction met la sortie de régulation dans une condition sûre pour le processus chaque fois qu'une erreur dans l'entrée (capteur) est identifiée.

Lorsqu'une défaillance est identifiée, le régulateur appliquera dans la MV la valeur en pourcentage définie sur le paramètre IE.<sub>DU</sub> (CFG >> CLRL). Lorsque le paramètre  $I\mathsf{E}.\mathsf{d}\mathsf{u}$  est défini sur la valeur 0.0 (zéro), cette fonction sera désactivée et la sortie de régulation sera simplement désactivée chaque fois qu'une défaillance se produit à l'entrée.

#### **4.2.12 MINUTERIES**

Le régulateur dispose de deux minuteries (T1 et T2), qui fonctionnent indépendamment de l'opération de régulation du processus. Les paramètres qui définissent le mode d'opération de ces minuteries sont réunis dans le Cycle de Temporisation (CFG **>>** TM). Chaque sortie du régulateur peut être relié aux minuteries.

Le comptage de temps commence toujours par T1. À la fin de ce comptage, l'appareil démarre le comptage de T2.

Dans le paramètre **E.Eb**, il est possible de définir la base de temps entre HH:MM (heures et minutes) et MM:SS (minutes et secondes).

Le paramètre  $E.RUN$  permet de désactiver la régulation du processus à la fin de la temporisation.

Les indicateurs **T1** et **T2**, affichés sur le panneau avant du régulateur, sont liés à la condition des minuteries T1 et T2 (voir la section INFORMATIONS [DE L'AFFICHEUR\)](#page-11-0).

#### **MINUTERIE T1**

t.5tr Déclenchement de la temporisation ;

**t.End** Comportement de la sortie dans la temporisation.

Le paramètre E 1.E permet au paramètre de réglage de T1 d'être aussi affiché dans le Cycle d'Opération du régulateur.

#### **DÉCLENCHEMENT DE LA MINUTERIE T1**

La Minuterie 1 accepte les réglages suivants, disponibles dans le paramètre **E.5E**r :

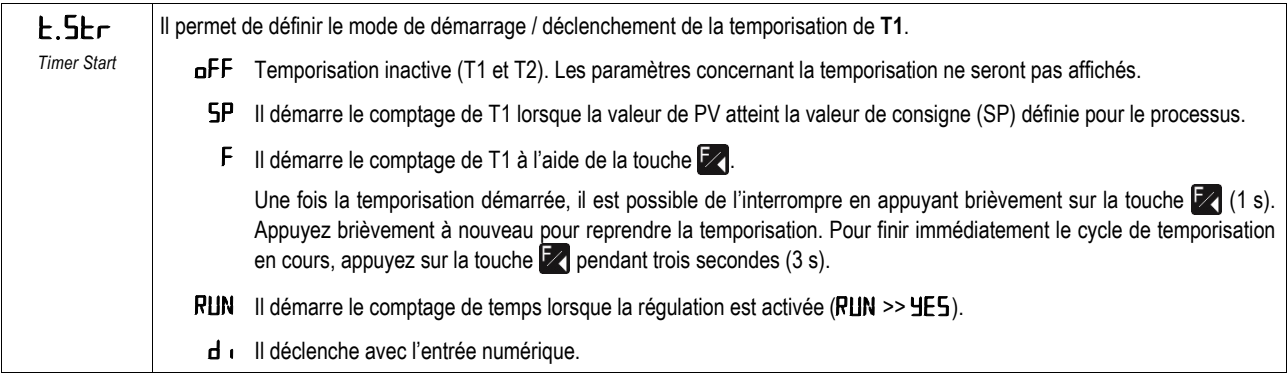

Pour déclencher la temporisation à l'aide de la touche  $\mathbb{Z}_1$ , la régulation doit être activée (RUN= YES).

#### **COMPORTEMENT DE LA SORTIE T1 PENDANT T1**

La sortie T1 peut agir de deux manières pendant la temporisation de T1 :

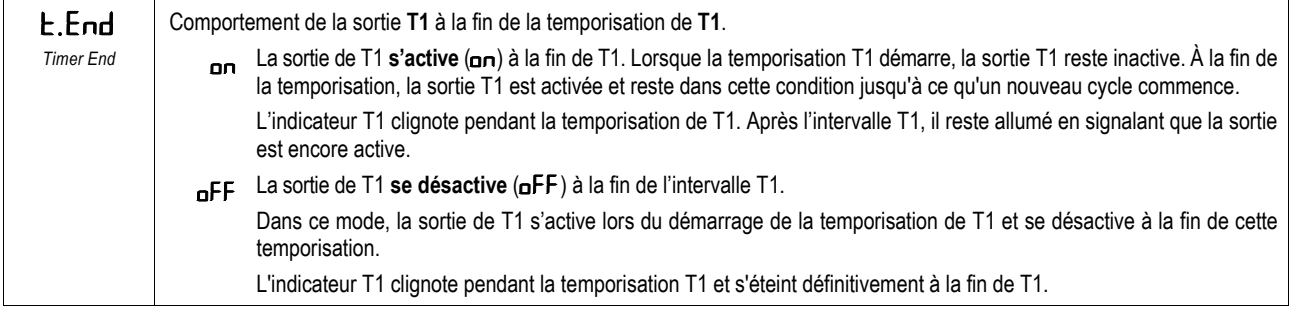

Sur le panneau avant du régulateur, l'indicateur **T1** signale l'étape actuelle de la temporisation.

Dans les deux cas, l'indicateur respectif (T1 ou T2) commencera à clignoter rapidement chaque fois que la temporisation est interrompue par le déclenchement de la touche  $\mathbb{Z}$ .

## **COMPORTEMENT DE LA RÉGULATION DU PROCESSUS À LA FIN DE LA TEMPORISATION**

Pendant la temporisation des intervalles de T1 et T2, la régulation du processus fonctionne selon sa configuration et de manière indépendante. Cependant, à la fin de l'intervalle T1 + T2, il est possible de configurer le régulateur pour désactiver la régulation du processus (RUN >> No). Dans le Cycle de Temporisation (**CFG >> EM**), le paramètre **E.RUN** permet d'établir le réglage souhaité :

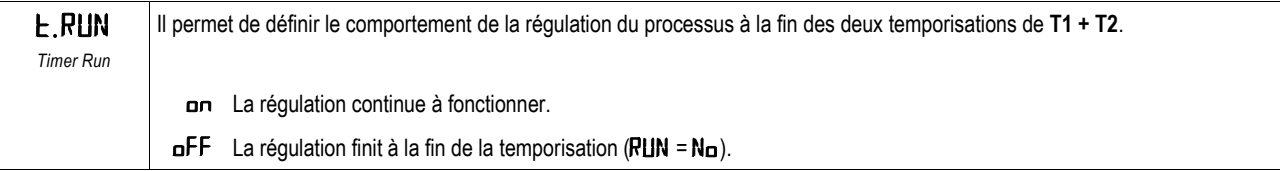

#### **MINUTERIE T2**

T2 est la minuterie secondaire. Elle démarre sa temporisation toujours à la fin de T1. Elle peut aussi être liée à toute sortie disponible du régulateur. La sortie liée s'active au début de T2 et se désactive à sa fin.

L'indicateur **T2** signale la condition de la temporisation T2 (voir la section [INFORMATIONS DE L'AFFICHEUR\)](#page-11-0) :

- T2 en cours = L'indicateur T2 clignote ;
- T2 n'a pas démarré ou est déjà finie = L'indicateur T2 est éteint.

à zéro et va jusqu'à la valeur de l'intervalle de temps programmé (T1, T2). Le compte à rebours (dn) commence à la valeur de l'intervalle de temps programmé et redescend à 0. Le paramètre  $\boldsymbol{\mathsf{L}}.\boldsymbol{\mathsf{d}}$  ir définit la direction de la temporisation :

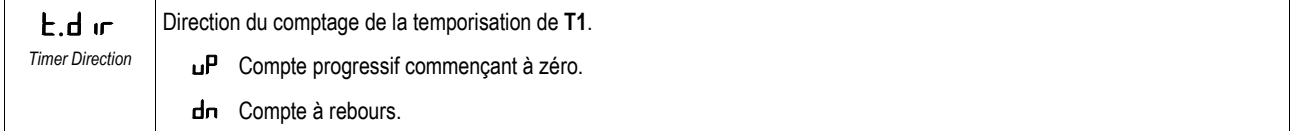

## <span id="page-18-0"></span>**4.3 DESCRIPTION DES PARAMÈTRES**

Le **Régulateur Modulaire N20K48** regroupe ses paramètres de configuration par groupes d'affinité, appelés Cycles. Les tableaux ci-dessous présentent des informations détaillées sur chaque cycle de l'appareil.

#### <span id="page-18-1"></span>**4.3.1 CYCLE D'OPÉRATION**

Voici le Cycle d'Opération :

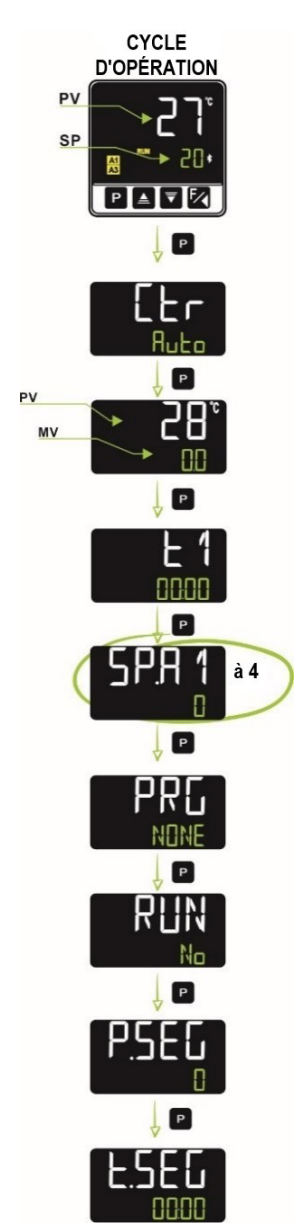

Figure 28 - Cycle d'Opération

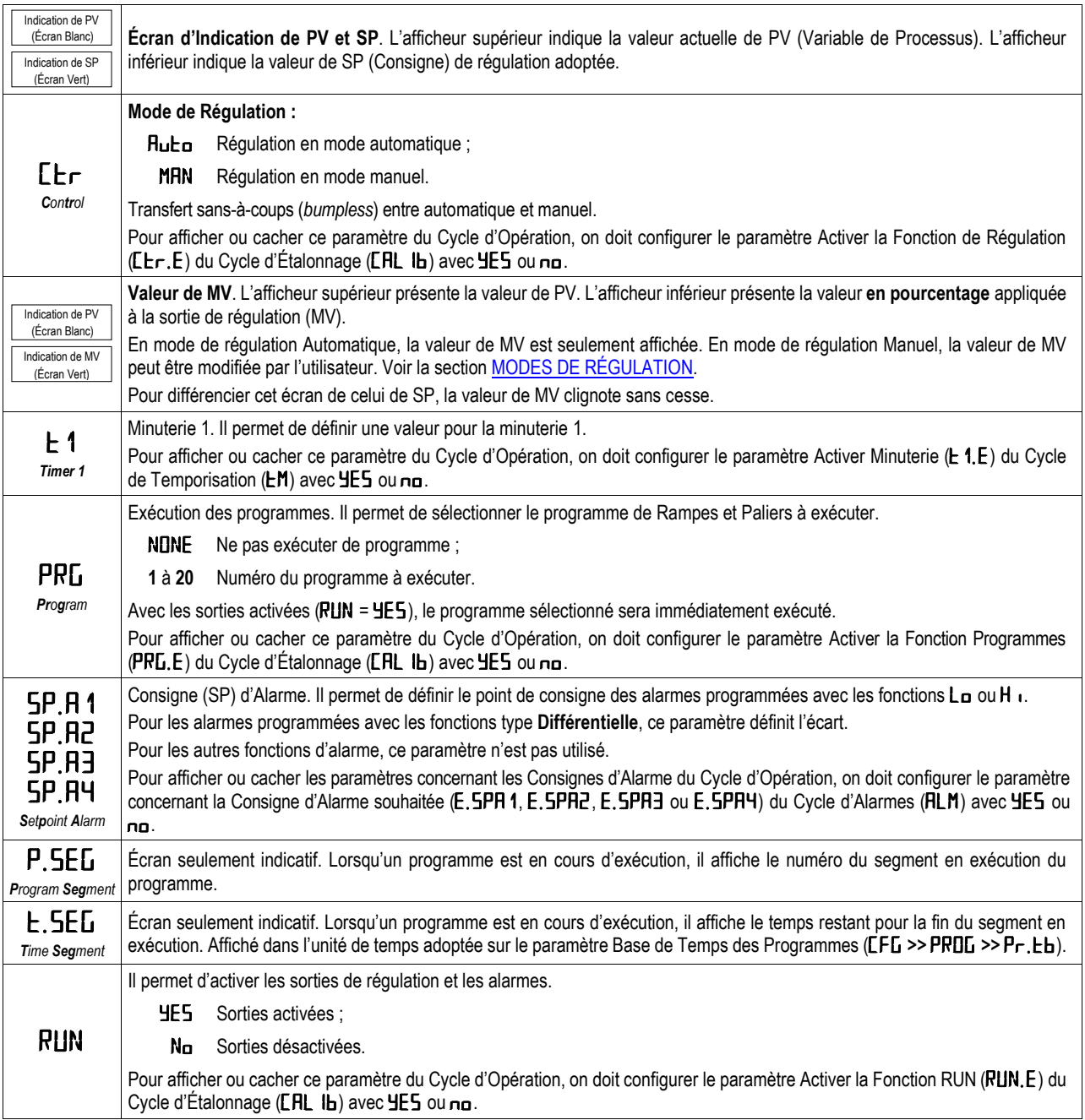

**Tableau 6 –** Cycle d'opération

<span id="page-20-0"></span>Voici le Cycle de Régulation :

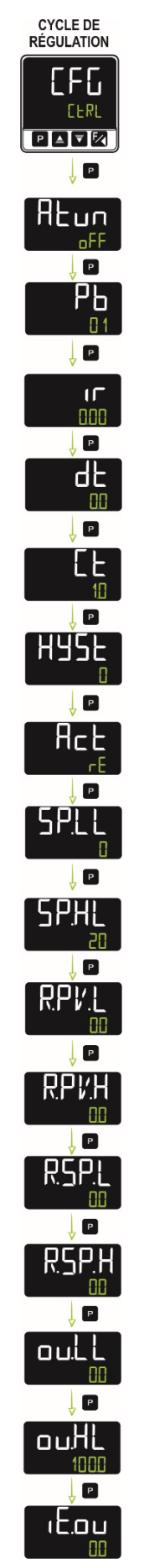

Figure 29 - Cycle de régulation

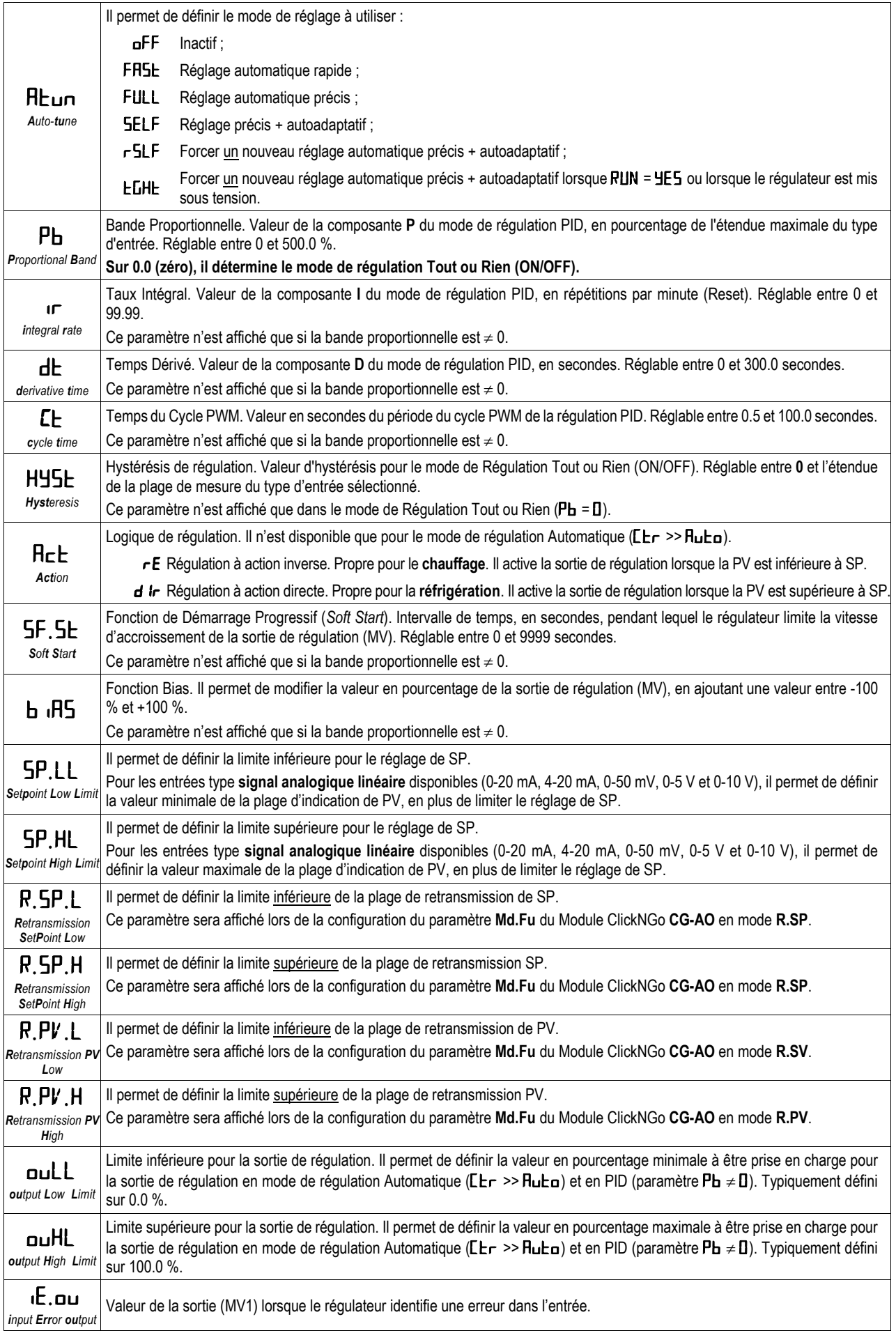

<span id="page-22-0"></span>Voici le Cycle d'Alarmes :

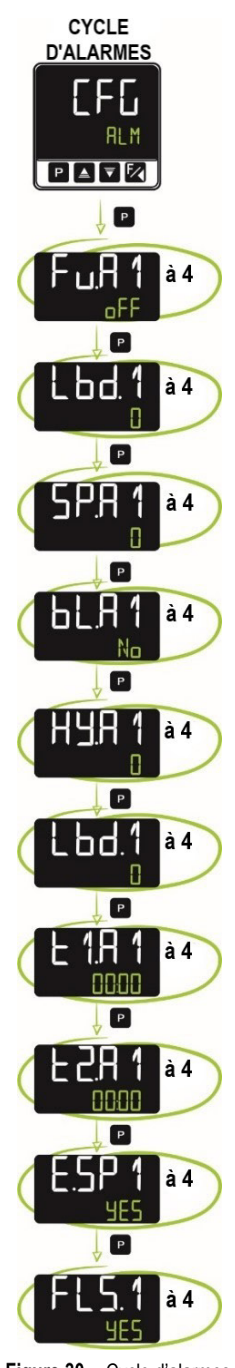

Figure 30 - Cycle d'alarmes

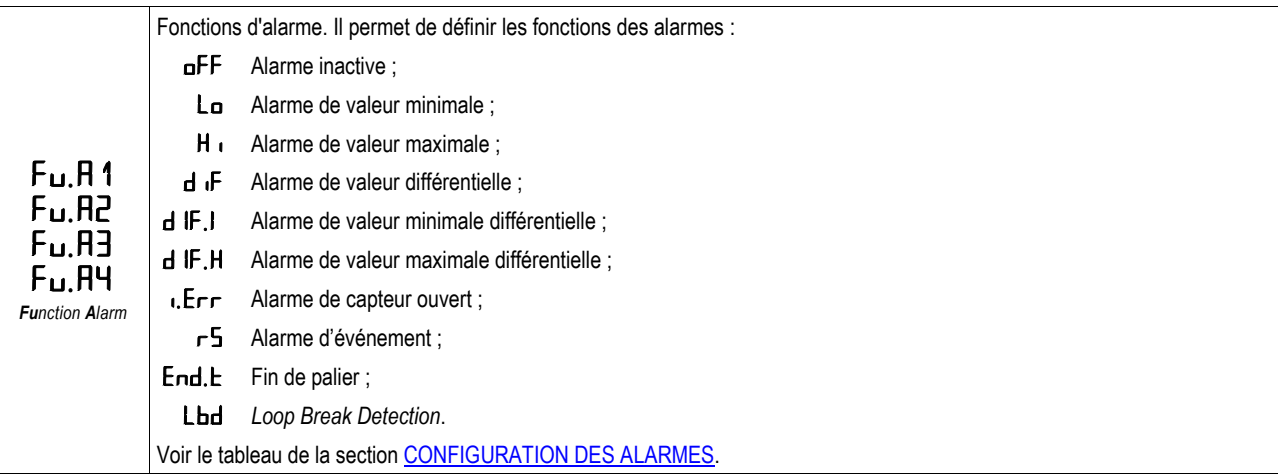

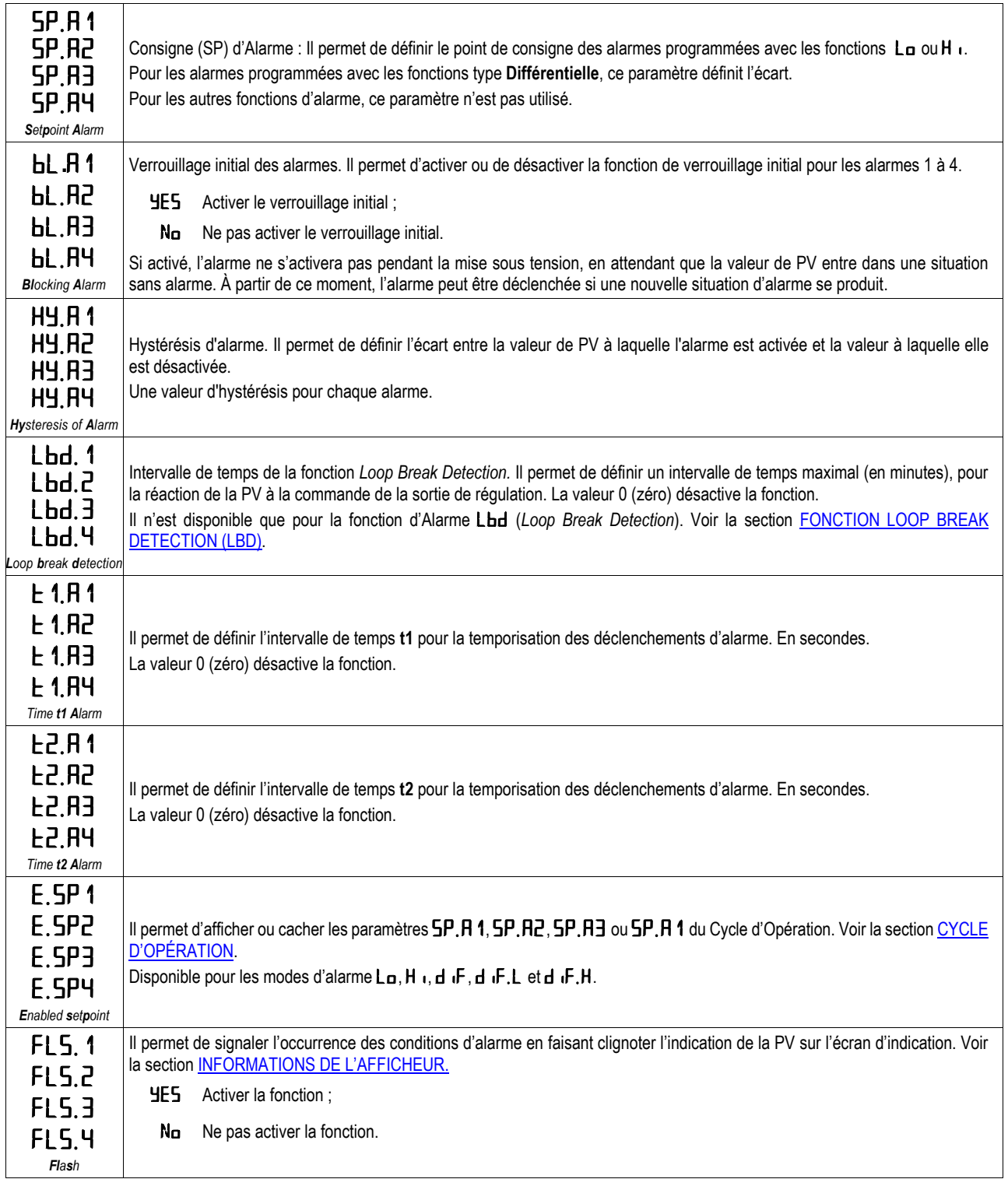

**Tableau 8 –** Cycle d'alarmes

<span id="page-24-0"></span>Voici le Cycle d'Entrée :

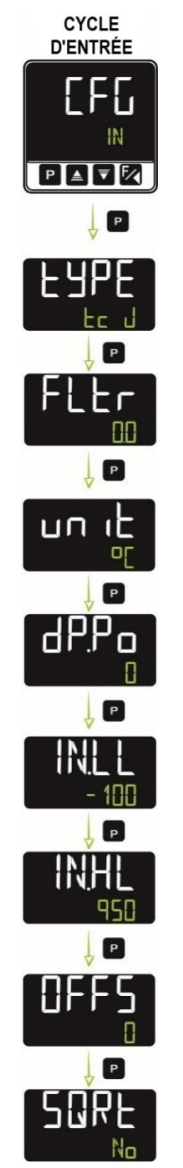

Figure 31 - Cycle d'entrée

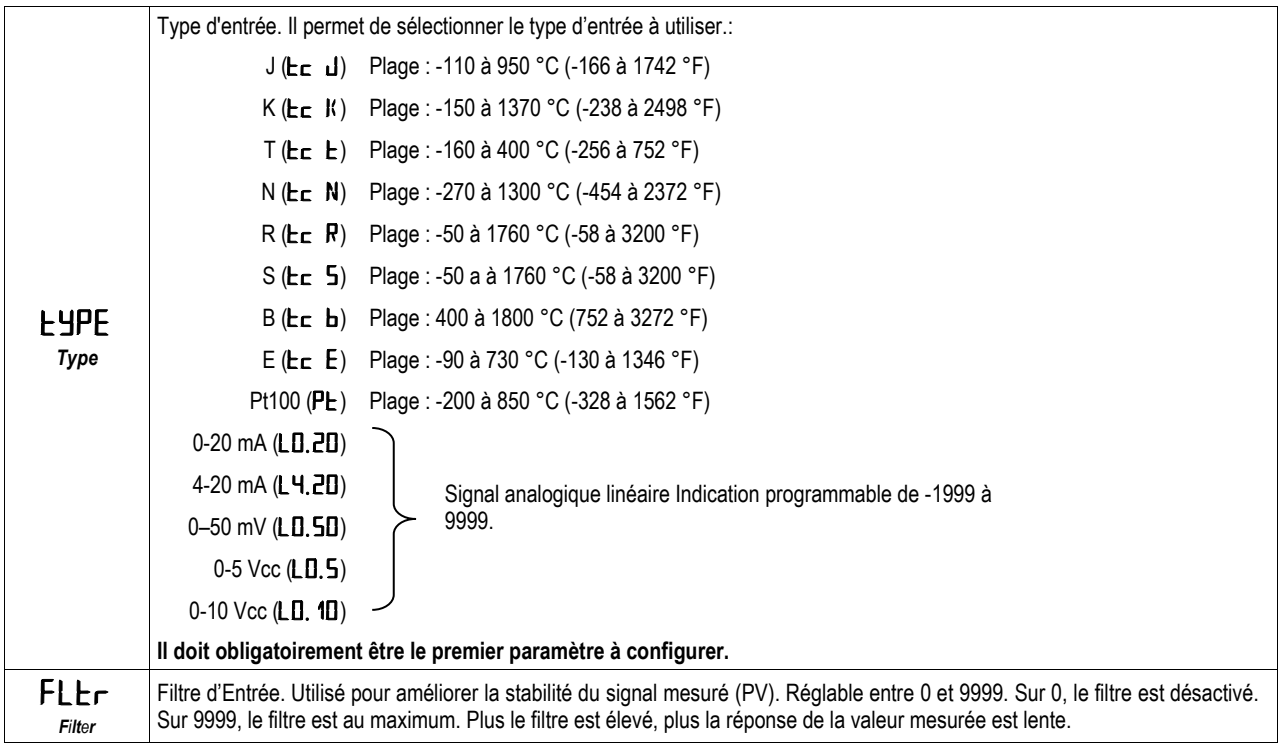

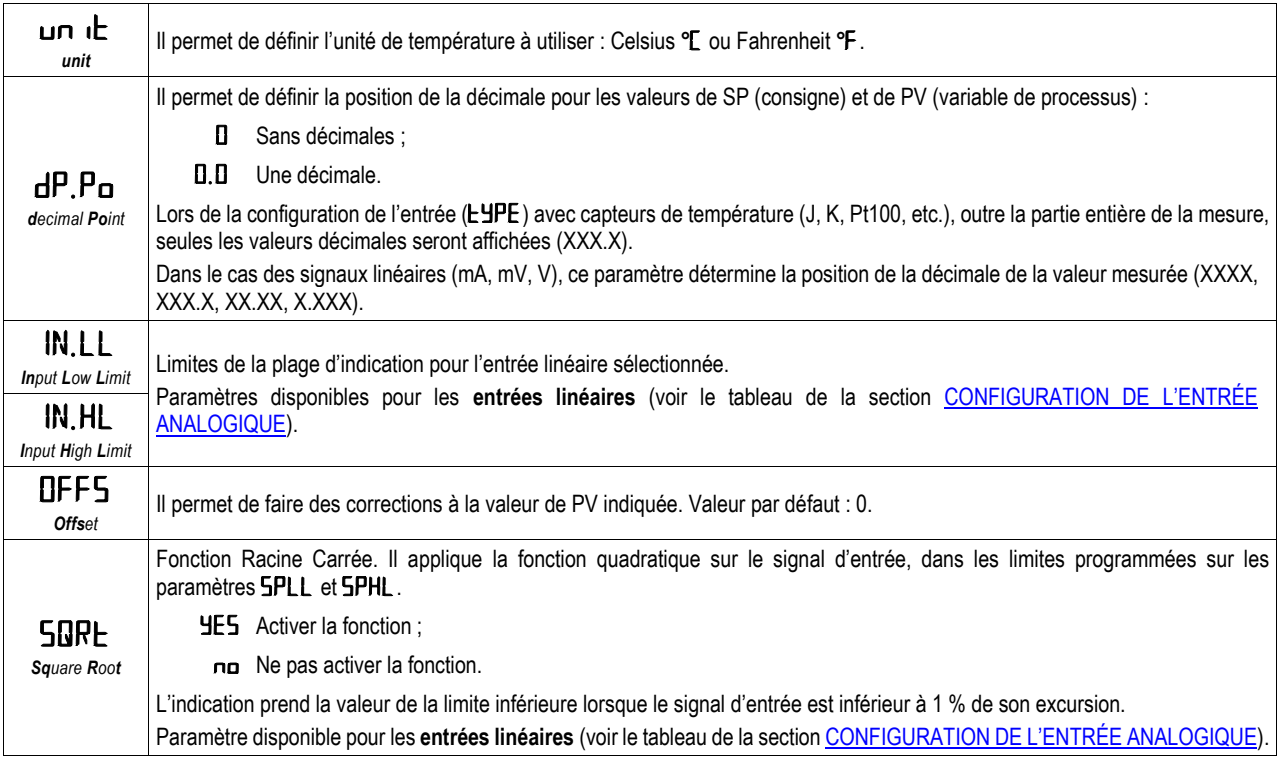

**Tableau 9 –** Cycle d'entrée

## <span id="page-25-0"></span>**4.3.5 CYCLE DE LA SORTIE A (**CFG **>>** out.A**)**

Voici le Cycle de la Sortie A :

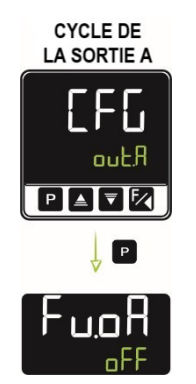

Figure 32 - Cycle de la sortie A

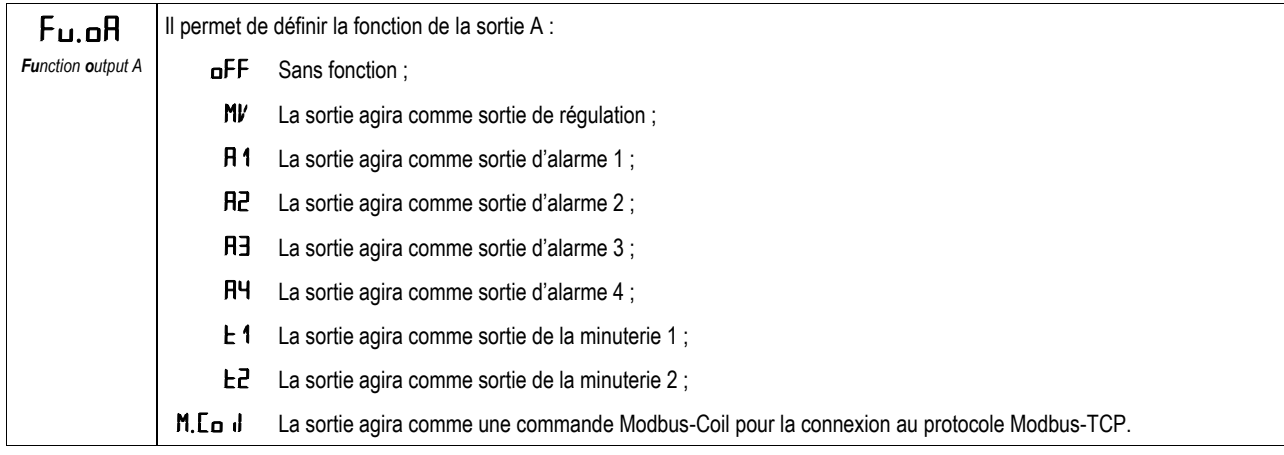

**Tableau 10 –** Cycle de la sortie A

# <span id="page-25-1"></span>**4.3.6 CYCLE DE LA SORTIE B (**CFG **>>** out.B**)**

Voici le Cycle de la Sortie B :

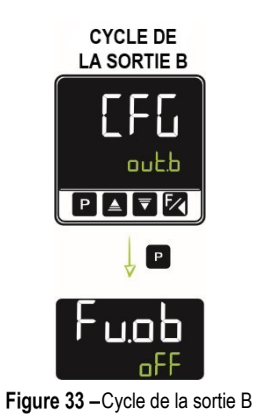

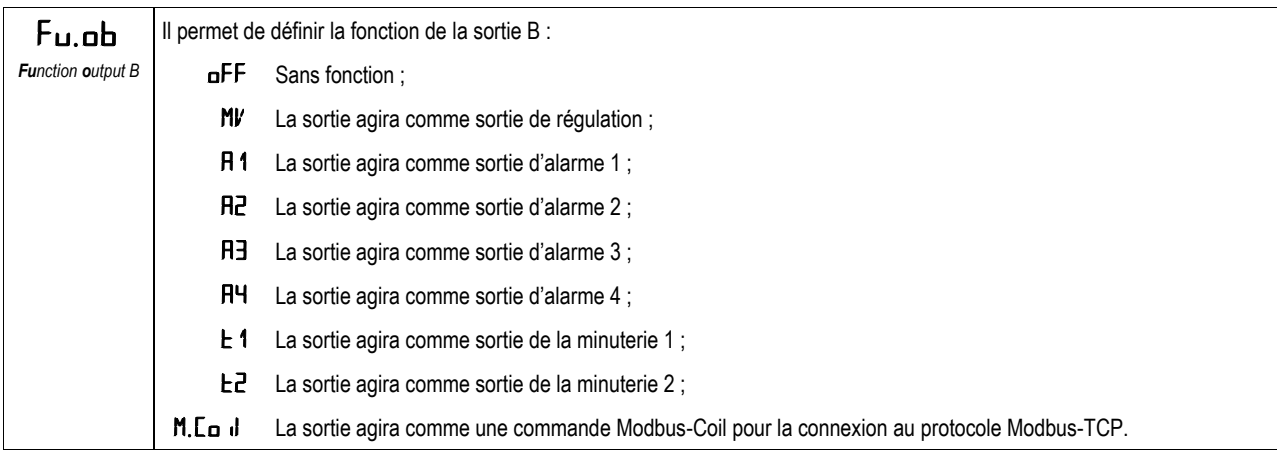

**Tableau 11 –** Cycle de la sortie B

# <span id="page-26-0"></span>**4.3.7 CYCLE DE MODULES (**CFG **>>** md.1 **,** md.2 md.3 **,** md.4 **,** md.5 **,** md.6 **,** md.7 **,** md.8**)**

Le support fixé au régulateur peut contenir jusqu'à 8 modules ClickNGo ou jusqu'à la limite en fonction de la taille du module utilisé (voir la section [MÓDULOS CLICKNGO\)](#page-5-0).

Chaque module inséré dans le support sera reconnu et aura son propre cycle de configuration. Le module inséré en position 1 du support aura le cycle de configuration identifié comme paramètre Md. 1. S'il est inséré en position 2, il sera identifié comme paramètre Md. 2 et ainsi de suite.

Il n'y a pas d'ordre préétabli pour occuper les positions dans le support. Tant que les limitations de taille de module sont respectées, n'importe quel module peut occuper n'importe quelle position.

Les particularités et les informations sur la configuration de chaque module peuvent être consultées dans leurs *datasheets*, respectives, disponibles sur la page des équipements.

![](_page_26_Picture_243.jpeg)

**Tableau 12 –** Cycle de Modules

<span id="page-27-0"></span>Voici le Cycle de Programmes :

![](_page_27_Figure_2.jpeg)

Figure 34 - Cycle de programmes

Ce cycle permet de configurer les paramètres concernant la création et l'édition de programmes. Pour plus d'informations sur les programmes, telles que limites, exemples et fonctions reliées, voir le chapitr[e PROGRAMMES DE RAMPES ET PALIERS.](#page-35-0)

![](_page_27_Picture_121.jpeg)

![](_page_28_Picture_247.jpeg)

**Tableau 13 –** Cycle de programmes

<span id="page-29-0"></span>Voici le Cycle de Temporisation :

![](_page_29_Picture_2.jpeg)

![](_page_29_Picture_185.jpeg)

![](_page_29_Picture_186.jpeg)

![](_page_30_Picture_112.jpeg)

**Tableau 14 –** Cycle de temporisation

<span id="page-31-0"></span>Voici le Cycle d'Étalonnage :

![](_page_31_Picture_2.jpeg)

Figure 36 - Cycle d'étalonnage

![](_page_32_Picture_310.jpeg)

**Tableau 15 –** Cycle d'étalonnage

**PROL**), disponible dans le cycle de Configuration ( $EFE$ ) >> Étalonnage ( $CH$   $\cdot$   $\cdot$ b), et choisir

<span id="page-33-0"></span>le niveau de protection à adopter, en limitant l'accès à certains cycles, comme le montre le tableau ci-dessous :

![](_page_33_Picture_252.jpeg)

**Tableau 16 –** Niveaux de protection de la configuration

Une fois qu'un code d'accès de protection a été défini pour un certain cycle, il sera toujours nécessaire de le saisir (ou jusqu'à ce que la protection soit supprimée).

## <span id="page-33-1"></span>**4.4.1 CODE D'ACCÈS**

Pour accéder à un cycle protégé, il est nécessaire de saisir un code d'accès dans le paramètre **Password** (PASS), affiché dans le premier des cycles protégés. Si saisi correctement, ce code permet de modifier la configuration des paramètres de ce cycle. Sans ce code, les paramètres des cycles protégés ne peuvent qu'être affichés.

Il est possible de définir un code d'accès dans le paramètre **Password Change** (PAS.C), disponible dans le cycle de Configuration (Cfg) >> Etalonnage (**CRI** db). Pour ce faire, il suffit de saisir le code souhaité sur ce paramètre.

Les régulateurs sont livrés d'usine avec le code d'accès défini sur 1111.

## <span id="page-33-2"></span>**4.4.2 PROTECTION DU CODE D'ACCÈS**

Le régulateur dispose d'un système de sécurité pour empêcher des tentatives répétitives de parvenir au code correct. Après la cinquième tentative erronée consécutive, l'appareil n'autorise pas le saisi de nouveaux codes pendant 10 minutes.

## <span id="page-33-3"></span>**4.4.3 CODE D'ACCÈS MAÎTRE**

Dans le cas d'oubli du code d'accès, il est possible de recourir au Code d'accès maître, qui est composé par les trois derniers chiffres du numéro de série du régulateur **additionnés** au numéro 9000.

Le code d'accès maître pour un appareil dont le numéro de série est 07154321, par exemple, sera 9 3 2 1.

## **4.5 INTERFACE USB**

Le **Régulateur Modulaire N20K48** dispose d'une interface de communication USB, disponible au bas de son boîtier. Il convient pour une utilisation lors de la configuration et de la surveillance et pour effectuer des diagnostics du régulateur en conjonction avec le logiciel **QuickTune** (voir le chapitre [LOGICIELS DE CONFIGURATION\)](#page-39-0).

![](_page_33_Picture_16.jpeg)

Figure 37 - Connexion du câble USB

L'interface USB alimente également électriquement le régulateur. Ainsi, les opérations de configuration, de surveillance et de diagnostic peuvent être effectuées même lorsque le régulateur n'est pas connecté au réseau électrique de l'installation, avec les limitations présentées ci-dessous.

Les modules électroniques ClickNGo ne sont PR5 alimentés via l'interface USB. Sans secteur, ils ne seront PR5 reconnus par le régulateur. Ainsi, il ne sera pas possible de les paramétrer ou de surveiller leurs informations.

Avec le régulateur alimenté par le port USB, l'écran du régulateur affichera des messages spécifiques, indiquant que les modules présents dans le support, bien que connectés, n'ont pas été reconnus et, par conséquent, ne peuvent pas être utilisés. Le message EM.dX s'affiche, où X représente la position du module dans le support.

![](_page_33_Picture_21.jpeg)

**L'interface USB N'EST PAS ISOLÉE électriquement des circuits INPUT et OUTA du régulateur. Son but est une utilisation temporaire pendant la configuration de l'appareil.**

**Pour la sécurité des personnes et des équipements, il doit être utilisé lorsque le régulateur est complètement déconnecté des systèmes associés au réseau électrique. L'utilisation de l'USB dans toute autre condition de connexion est possible, mais nécessite une analyse minutieuse de la part de la personne responsable de l'installation de l'équipement.** 

**Pour surveiller les variables pendant de longues périodes, il est recommandé d'utiliser l'interface RS485, disponible sur le module CG-485.**

<span id="page-34-0"></span>Vous devez d'abord activer l'interface Bluetooth sur l'équipement (EFG >> CRL db >> bLE.E → YES) puis procéder à la connexion entre le smartphone ou l'ordinateur et le **Régulateur Modulaire N20K48**. Si le processus a été effectué avec succès, l'écran de l'équipement affichera

l'indicateur Bluetooth

Il n'est pas nécessaire d'ajouter l'appareil à votre smartphone. La connexion est établie automatiquement par **QuickTune Mobile**.

Pour connecter l'équipement à un ordinateur, il est nécessaire d'aller dans la section **Bluetooth et autres appareils** de l'onglet **Paramètres** de Windows 10, d'activer Bluetooth et d'ajouter le **Régulateur Modulaire N20K48**, en effectuant le processus de connexion (pour des informations détaillées sur la façon d'effectuer ce processus, voir le manuel **QuickTune**, disponible sur le site Web de **NOVUS**).

![](_page_34_Picture_4.jpeg)

La portée typique du signal Bluetooth est de 10 mètres (en l'absence d'obstacles). Cependant, la disposition du régulateur sur le panneau de commande métallique peut compromettre cette plage typique. Pour garantir une bonne connexion, il est recommandé que le smartphone se trouve à une distance maximale de 5 mètres du régulateur.

# <span id="page-35-0"></span>**5 PROGRAMMES DE RAMPES ET PALIERS**

Le **Régulateur Modulaire N20K48** permet à l'utilisateur de créer un profil de comportement pour le processus, appelé PROGRAMME DE RAMPES ET PALIERS. Il est possible de configurer jusqu'à **20 profils** différents, chacun avec **9 segments**. Il est également possible de créer profils plus complexes de jusqu'à 180 segments en reliant 2 ou plusieurs profils.

Pour créer un programme de rampes et de paliers, il faut d'abord activer cette fonction dans l'équipement. Il faut donc sélectionner l'option **PROG** du paramètre **PR.ty**, disponible dans le cycle Programmes (**CFG >> PROG**). Pour plus d'informations sur les programmes et les paramètres associés, voir la section [CYCLE DE PROGRAMMES](file://NOBRPOAFSRV01/brpoa_projetos/Produtos/N20K48/Manuais/4-%20French/CYCLE%20DE%20PROGRAMMES) du **Régulateur Modulaire N20K48**.

La figure ci-dessous présente un modèle de programme :

![](_page_35_Figure_4.jpeg)

Figure 38 - Exemple de programme de rampes et paliers

Une fois le programme défini et mis en exécution, l'appareil commence à générer la consigne selon le programme élaboré. Pour exécuter un programme avec un nombre inférieur de segments, il suffit de programmer 0 (zéro) pour les valeurs de temps des segments qui suivent le dernier segment à exécuter.

![](_page_35_Figure_7.jpeg)

Figure 39 - Exemple de programme avec peu de segments

Le paramètre Tolérance de Programme (PLoL), disponible dans le cycle de Configuration (CFG) >> Programmes (PRDG), permet de définir l'écart maximal entre la PV et la SP pendant l'exécution d'un programme. Si cet écart est dépassé, le comptage de temps est interrompu jusqu'à ce que l'écart soit dans la tolérance programmée (la consigne est privilégiée). Si la tolérance est définie sur la valeur zéro (0), le régulateur exécutera le programme défini sans considérer d'éventuels écarts entre la PV et la SP (le temps est privilégié).

La **limite de temps** configurable pour chaque segment est de 9999, pouvant être présenté soit en secondes, soit en minutes, selon la base de temps définie.

#### <span id="page-35-1"></span>**5.1 FONCTION RAMPE AU PALIER**

Fonction disponible lors de la sélection de l'option RRLE du paramètre PR.LY, disponible dans le cycle Programmes (CFL >> PRDL).

Dans cette option, limitant la puissance délivrée au processus, l'équipement agit de manière à permettre à la température de varier progressivement d'une valeur initiale à une valeur finale spécifiée, déterminant un comportement de type Rampe. La valeur initiale de la Rampe sera toujours la température au début du processus (PV). La valeur finale sera la valeur définie dans **SP**.

Dans le paramètre RRLE, il est possible de déterminer la vitesse de montée (ou de descente) de la Rampe. Il définit un taux de changement de température en **degrés par minute**.

Lors de la configuration du paramètre RRLE avec la valeur 0.0, la Rampe sera ignorée et l'équipement commencera à fonctionner sans limitations dans la puissance fournie au processus.

Lorsque la valeur SP est atteinte, le régulateur contrôlera le processus à la valeur SP (paliers) pendant un intervalle de temps défini ou indéfiniment.

Le paramètre  $E$  SP, réglable entre 0 et 9999 minutes, permet de déterminer la durée de ce palier. A la fin du palier, le contrôle sera désactivé (run <sup>=</sup>no) et **toutes** les sorties seront désactivées.

En configurant le paramètre **E** SP avec la valeur **0**, le palier continue indéfiniment, sans limite de temps.

Il est possible d'associer une alarme à la fin du palier. La fonction alarme End. E (voir section [CYCLE D'ALARMES\)](file://NOBRPOAFSRV01/brpoa_projetos/Produtos/N20K48/Manuais/4-%20French/CYCLE%20D%E2%80%99ALARMES) détermine qu'une alarme est activée à la fin du palier. Valable uniquement avec  $E \cdot 5P \neq 0$ .

![](_page_35_Figure_20.jpeg)

Figure 40 -Fonction Rampe au Palier

Au retour d'une coupure de courant, l'équipement redémarrera automatiquement l'exécution de la fonction Rampe au Palier. Si la valeur PV est inférieure à la valeur SP, la Rampe redémarrera à ce stade jusqu'à ce qu'elle atteigne SP. Si la température est égale à SP, l'exécution du Palier redémarrera.

#### LP), disponible dans le Cycle de Configuration (CFL) >> Programmes (PRDL).

Pour que l'appareil exécute un programme donné (ou plusieurs) en continu, il suffit de lier le programme à lui-même ou le dernier programme au premier.

![](_page_36_Figure_2.jpeg)

Figure 41 - Exemple de programmes liés

# **5.3 ALARME D'ÉVÉNEMENT**

La fonction d'Alarme d'Événement permet de programmer le déclenchement des alarmes dans des segments spécifiques d'un programme.

Pour configurer une alarme d'événement, on doit accéder au Cycle d'Alarmes (EFL >> **RLM**), sélectionner l'alarme souhaitée (Fu.R1, Fu.R2, Fu.A3 ou Fu.A3) et la configurer sur le mode Alarme d'Événement (rS). Puis, on doit accéder au Cycle de Programmes (Cfg **>>** PROG) et configurer les paramètres PE1 à PE9 avec le numéro des alarmes souhaitées (1, 2, 3, 4).

Si le paramètre Tolérance du Programme (PLoL), disponible dans le Cycle de Programmes (EFL >> PRIIL), est différent de 0 (zéro), le régulateur attendra que la PV arrive au premier point de consigne du programme SP0 pour démarrer l'exécution du programme. Sinon, il sera démarré immédiatement.

Après une panne de courant, le régulateur reprend l'exécution du programme à partir du début du segment où il a été interrompu.

Pour plus d'informations sur les types d'alarme, voir la section [CONFIGURATION DES ALARMES.](#page-14-2)

Pour plus d'informations sur les paramètres de chaque cycle, voir la sectio[n DESCRIPTION DES PARAMÈTRES.](#page-18-0)

# <span id="page-37-0"></span>**6 PARAMÈTRES PID**

Le réglage des paramètres de régulation PID peut être réalisé de manière automatique et de manière autoadaptative. Le réglage automatique est toujours démarré par la demande de l'opérateur, tandis que le réglage autoadaptatif est démarré par le régulateur lui-même, chaque fois que ses performances de régulation sont inférieures à l'idéal.

## **6.1 RÉGLAGE AUTOMATIQUE**

Au début du réglage automatique, le régulateur agit comme un régulateur tout ou rien (ON/OFF), en appliquant les performances minimales et maximales au processus. Pendant le processus de réglage, les performances du régulateur sont affinées jusqu'à leur conclusion, déjà sous une régulation PID optimisée. Il démarre après la sélection des options FR5E, FULL, SELF, r-SLF ou LGHE, définies sur le paramètre REUN (CErl  $>$  $R_{\text{Lun}}$ ).

Son processus est présenté ci-dessous :

![](_page_37_Figure_5.jpeg)

Figure 42 - Exemple de réglage automatique

## **6.2 RÉGLAGE AUTOADAPTATIF**

Le réglage autoadaptatif est démarré par le régulateur lorsque ses performances sont inférieures à celle du réglage précédent. Pour activer la surveillance des performances et le réglage autoadaptatif, on doit régler le paramètre **REUN (CE<sub>F</sub>)** >> RE<sub>UD</sub>) sur les modes SELF, FSLF ou TGHT.

Pendant le réglage autoadaptatif, le comportement du régulateur dépendra de l'aggravation des performances actuelles. Si le dérèglement est petit, le réglage sera pratiquement imperceptible à l'utilisateur. Si le dérèglement est important, l'autoréglage sera similaire à la méthode de réglage automatique, appliquant des performances minimales et maximales au processus de régulation tout ou rien.

Son processus est présenté ci-dessous :

![](_page_37_Figure_11.jpeg)

Figure 43 - Exemple de réglage autoadaptatif

À l'aide du paramètre **REUN**, l'opérateur peut sélectionner le type de réglage souhaité :

- oFF : Le régulateur ne réalise ni réglage automatique, ni réglage autoadaptatif. Les paramètres PID ne seront pas déterminés de manière automatique ou optimisés par le régulateur.
- FR5E : Le régulateur réalisera le processus de réglage automatique une seule fois et puis reviendra au mode oFF à la fin. Dans ce mode, le réglage est fini plus rapidement, mais il n'est pas aussi précis qu'en mode FULL.
- FULL : Il réalise le même processus du mode FRSE, mais le réglage est plus lent et précis, ce qui assure des meilleures performances à la régulation PID.
- SELF : Les performances du processus sont surveillées et le réglage autoadaptatif est démarré chaque fois que les performances deviennent inadéquates. Après un cycle de réglage, le régulateur collectera des données sur le processus dans le but de déterminer la référence des performances, ce qui permettra d'évaluer la nécessité de nouveaux réglages.

Cette étape est proportionnelle au temps de réponse du processus.

- RSLF : Le régulateur réalise un réglage automatique et revient en mode SELF. Typiquement, on utilise ce mode pour forcer le réglage automatique immédiat d'un régulateur opérant en mode SELF.
- ELHE : Similaire au mode SELF, mais, en plus d'un réglage autoadaptatif, il exécute le réglage automatique lorsque le régulateur est réglé sur RUN = YES ou lorsque le régulateur est mis sous tension.

Chaque fois que le paramètre REUN est modifié par l'opérateur avec une valeur différente de oFF, un réglage automatique sera immédiatement démarré par le régulateur (si le régulateur n'est pas en RUN = YES, le réglage commencera dès qu'il passe à cette condition). L'accomplissement de ce réglage automatique est essentiel pour le bon fonctionnement du réglage autoadaptatif.

Dans le cas de la sortie PWM ou impulsion, la qualité du réglage dépendra également du temps de cycle configuré par l'utilisateur. Si le processus de réglage n'aboutit pas à une régulation satisfaisante, le tableau ci-dessous présente des directives sur la façon de corriger le comportement du processus :

![](_page_38_Picture_64.jpeg)

**Tableau 17 –** Directives pour le réglage manuel des paramètres PID

# <span id="page-39-0"></span>**7 LOGICIELS DE CONFIGURATION**

## **7.1 QUICKTUNE**

Le logiciel **QuickTune** a été spécialement développé pour la gamme de régulateurs et indicateurs **NOVUS**. Avec une interface conviviale et pratique, il vise à faciliter la configuration et la gestion des appareils et permet la communication à l'aide des interfaces USB, Bluetooth et RS485 (dans ce cas, avec le module ClickNGo **CG-485**) ou d'une connexion TCP/IP.

Ce manuel décrit les fonctionnalités concernant la configuration de l'appareil. Pour plus d'informations, consulter le mode d'emploi spécifique. Il est possible de télécharger le logiciel gratuitement sur notre site We[b www.novusautomation.fr,](http://www.novusautomation.fr/) dans la zone de Téléchargements.

## **7.2 QUICKTUNE MOBILE**

L'application **QuickTune Mobile** est l'outil idéal pour une utilisation quotidienne du **Régulateur Modulaire N20K48**. Disponible pour smartphones Android et iOS, il permet de configurer ou de surveiller l'appareil. La connexion à l'appareil peut être réalisée à l'aide de l'interface Bluetooth.

Le **QuickTune Mobile** peut être téléchargé gratuitement dans *Google Play Store* ou dans *Apple Store*. Une fois l'application installée, on doit activer l'interface Bluetooth du smartphone pour le connecter à l'appareil. Pour plus d'informations sur comment activer l'interface Bluetooth du **Régulateur Modulaire N20K48**, voir la section [INTERFACE BLUETOOTH](#page-34-0) de ce manuel.

Si votre smartphone ne prend pas en charge la technologie BLE, ou qu'il dispose d'une version d'Android inférieure à 9.0 ou d'iOS inférieure à 12, l'application ne sera pas disponible pour téléchargement.

Le **QuickTune Mobile** utilise l'application native « Files » de l'iOS pour gérer les fichiers.

## **7.3 CONFIGURER L'APPAREIL AVEC LE QUICKTUNE**

Il est possible de configurer le **Régulateur Modulaire N20K48** en cliquant sur le bouton **Lire le Dispositif**, situé à l'écran d'accueil du logiciel **QuickTune** (Windows) et à l'écran d'accueil de l'application **QuickTune Mobile** (Android ou iOS). Les sections suivantes présentent chacun des paramètres configurables.

## **7.3.1 ESSENTIEL**

Cet écran permet de configurer les principaux paramètres du régulateur. La configuration des paramètres ci-dessous permet au régulateur de fonctionner en mode essentiel.

![](_page_39_Picture_271.jpeg)

Figure 44 - Onglet Essentiel

- **Unité de température :** il permet de définir l'unité de température à utiliser : « Celsius » ou « Fahrenheit ».
- **Mode de régulation :** il permet de définir le mode de régulation de l'appareil : « Manuelle » ou « Automatique » (voir la section [MODES DE](#page-15-1)  [RÉGULATION\)](#page-15-1).
- **Activer la régulation et les sorties du régulateur :** il permet d'activer la régulation et les sorties du régulateur.
- **Type de capteur de l'entrée principale :** il permet de définir le type de capteur de l'entrée principale (voir la section [CONFIGURATION DE](#page-13-0)  [L'ENTRÉE ANALOGIQUE\).](#page-13-0)
- **Limite minimale de SP :** il permet de définir la limite inférieure pour le réglage de la consigne (SP). Pour les entrées type **signal analogique linéaire** disponibles (0-20 mA, 4-20 mA, 0-50 mV, 0-5 V et 0-10 V), il permet de définir la valeur minimale de la plage d'indication de la PV, en plus de limiter le réglage de SP.
- **Limite maximale de SP :** il permet de définir la limite supérieure pour le réglage de la consigne (SP). Pour les entrées type **signal analogique linéaire** disponibles (0-20 mA, 4-20 mA, 0-50 mV, 0-5 V et 0-10 V), il permet de définir la valeur maximale de la plage d'indication de la PV, en plus de limiter le réglage de SP.

out.A : « Désactivée », « Sortie de régulation », « Alarme 1 », « Alarme 2 »,

« Alarme 3 », « Alarme 4 », « Minuterie 1 », « Minuterie 2 », « Modbus-Coil » (voir la sectio[n CONFIGURATION DES SORTIES\).](#page-14-1)

- Fonction d'OUTB : il permet de définir la fonction de la sortie **out.b** : « Désactivée », « Sortie de régulation », « Alarme 1 », « Alarme 2 », « Alarme 3 », « Alarme 4 », « Minuterie 1 », « Minuterie 2 », « Modbus-Coil » (voir la sectio[n CONFIGURATION DES SORTIES\).](#page-14-1)
- **Période du cycle de fonctionnement de la sortie de régulation :** il permet de définir la valeur du cycle PWM du régulateur. Il n'est disponible que si le paramètre **Bande Proportionnelle** (disponible dans l'onglet **Réglage**) est ≠ de 0. Plage : 0,5 ~ 100,0 (en secondes).
- **Réglage automatique** : il permet de définir le mode du réglage automatique : « Désactivé », « Réglage rapide », « Réglage précis », « Autoréglage » « Déclencher un réglage avec autoréglage », « Déclencher un réglage automatique avec autoréglage » (voir le chapitre [PARAMÈTRES PID\)](#page-37-0).

## **7.3.2 FONCTIONS**

Cet écran est divisé en plusieurs onglets, qui permettent de visualiser les fonctions regroupées par type de paramètre. Les informations concernant les modules ClickNGo peuvent être consultées sur la fiche technique du module spécifique.

#### **7.3.2.1 ENTRÉE ANALOGIQUE**

Cet onglet permet de configurer les paramètres concernant l'entrée analogique de l'appareil :

![](_page_40_Figure_9.jpeg)

Figure 45-Onglet Entrée analogique

- **Type de capteur de l'entrée principale :** il permet de définir le type de capteur de l'entrée principale (voir la section [CONFIGURATION DE](#page-13-0)  [L'ENTRÉE ANALOGIQUE\).](#page-13-0)
- **Unité de température :** il permet de définir l'unité de température à utiliser : « Celsius » ou « Fahrenheit ».
- **Nombre de décimales :** il permet de définir le numéro de décimales à utiliser pendant l'affichage des valeurs de SP et de PV : « Sans décimale » ou « Une décimale ».
- **Filtre numérique de l'entrée principale :** il permet de définir un filtre pour l'entrée principale, utilisé pour améliorer la stabilité du signal mesuré (PV). Réglable entre 0 et 999,9. Sur 0, le filtre est désactivé. Sur 999,9, le filtre est au maximum. Plus le filtre est élevé, plus la réponse de la valeur mesurée est lente.
- **Limite minimale de SP :** il permet de définir la limite inférieure pour le réglage de la consigne (SP). Pour les entrées type **signal analogique linéaire** disponibles (0-20 mA, 4-20 mA, 0-50 mV, 0-5 V et 0-10 V), il permet de définir la valeur minimale de la plage d'indication de la PV, en plus de limiter le réglage de SP.
- **Limite maximale de SP :** il permet de définir la limite supérieure pour le réglage de la consigne (SP). Pour les entrées type **signal analogique linéaire** disponibles (0-20 mA, 4-20 mA, 0-50 mV, 0-5 V et 0-10 V), il permet de définir la valeur maximale de la plage d'indication de la PV, en plus de limiter le réglage de SP.

![](_page_41_Picture_224.jpeg)

Figure 46 - Onglet Sortie numérique

- **Fonction d'OUTA** : il permet de définir la fonction de la sortie **DUL, R** : « Désactivée », « Sortie de régulation », « Alarme 1 », « Alarme 2 », « Alarme 3 », « Alarme 4 », « Minuterie 1 », « Minuterie 2 », « Modbus-Coil » (voir la sectio[n CONFIGURATION DES SORTIES\).](#page-14-1)
- **Fonction d'OUTB** : il permet de définir la fonction de la sortie **puble :** « Désactivée », « Sortie de régulation », « Alarme 1 », « Alarme 2 », « Alarme 3 », « Alarme 4 », « Minuterie 1 », « Minuterie 2 », « Modbus-Coil » (voir la sectio[n CONFIGURATION DES SORTIES\).](#page-14-1)

## **7.3.2.3 RÉGULATION**

Cet onglet permet de configurer les paramètres concernant le mode de régulation de l'appareil :

![](_page_41_Picture_225.jpeg)

![](_page_41_Figure_7.jpeg)

- **Mode de régulation :** il permet de définir le mode de régulation de l'appareil : « Manuelle » ou « Automatique » (voir la section [MODES DE](#page-15-1)  [RÉGULATION\)](#page-15-1).
- **Action de régulation :** il permet de choisir la logique de régulation à utiliser : « Chauffage (Inverse) », qui active la sortie de régulation lorsque la PV est inférieure à la consigne (SP), ou « Réfrigération (Directe) », qui active la sortie de régulation lorsque la PV est supérieure à la SP. Il n'est disponible que pour le mode de régulation « Automatique ».
- **Hystérésis de régulation :** il permet de définir une valeur d'hystérésis pour le mode de régulation tout ou rien (pour définir un mode de régulation tout ou rien, le paramètre **Bande Proportionnelle**, de l'onglet **Réglage**, doit être réglé sur 0,0). Réglable entre **0** et l'étendue de la plage de mesure du type d'entrée sélectionné.

![](_page_42_Picture_159.jpeg)

Figure 48 - Onglet Réglage

- **Réglage automatique :** il permet de définir le mode de réglage automatique : « Désactivé », « Réglage rapide », « Réglage précis », « Réglage précis et autoadaptatif », « Nouveau réglage précis et autoadaptatif », « Nouveau réglage précis et autoadaptatif lorsque RUN = YES » (voir le chapitr[e PARAMÈTRES PID\).](#page-37-0)
- **Bande proportionnelle :** il permet de définir la bande proportionnelle à utiliser. Il se réfère à la valeur de la composante **P** du mode de régulation PID, en pourcentage de la plage maximale du type d'entrée. **Sur 0,0, il détermine le mode de régulation tout ou rien (ON/OFF)**. Plage : 0 ~ 500.
- **Taux intégral :** il permet de définir le taux intégral à utiliser. Il se réfère à la valeur de la composante **I** du mode de régulation PID, en répétitions par minute (Reset). Il n'est disponible que si le paramètre **Bande proportionnelle** est ≠ de 0. Plage : 0 ~ 99,99 (en secondes).
- **Temps dérivé :** il permet de définir la valeur du temps dérivé. Il se réfère à la valeur de la composante **D** du mode de régulation PID, en secondes. Il n'est disponible que si le paramètre **Bande proportionnelle** est ≠ de 0. Plage : 0 ~ 300,0 (en secondes).
- **Période du cycle de fonctionnement de la sortie de régulation :** il permet de définir la valeur du cycle PWM du régulateur. Il n'est disponible que si le paramètre **Bande Proportionnelle** (disponible dans l'onglet **Réglage**) est ≠ de 0. Plage : 0,5 ~ 100,0 (en secondes).

|                  |                                                                | <b>QuickTune Mobile</b>                   |                              |              |                                                                                                    |                                  |                                                                                                    |
|------------------|----------------------------------------------------------------|-------------------------------------------|------------------------------|--------------|----------------------------------------------------------------------------------------------------|----------------------------------|----------------------------------------------------------------------------------------------------|
|                  |                                                                |                                           |                              |              |                                                                                                    | Configuration<br>$\leftarrow$    | <b>D</b> +<br>SLOTS PARTAGER                                                                             |
|                  |                                                                |                                           |                              |              |                                                                                                    | Réglage<br>Alarmes<br>ation.     | Programmes                                                                                               |
| 臝                | <b>N20K48</b>                                                  |                                           |                              |              |                                                                                                    | Mnémonique<br>Paramètre          | Valeur                                                                                                   |
|                  | Entrée analogique                                              | Sortie numérique<br>Régulation<br>Réglage | <b>Alarmes</b><br>Programmes | Timer        | <b>6énéral</b><br>Protection                                                                                                    |                                  |                                                                                                    |
| ್ಲಿ              | Mnémonique                                                     | Paramètre                                 | Valeur                       |              |                                                                                                    | Fonction de l'alarme 1<br>Fu.R.1 | Inopérante                                                                                               |
| <b>Essentiel</b> | Fu.R1                                                          | Fonction de l'alarme 1                    | Inopérante                   | $\sim$       | novus                                                                                                    |                                  |                                                                                                    |
|                  |                                                                |                                           |                              |              |                                                                                                    | Fu.R2<br>Fonction de l'alarme 2  | Inopérante                                                                                               |
| 频                | Fu,R2                                                          | Fonction de l'alarme 2                    | Inopérante                   | $\sim$       | oFF                                                                                                    |                                  |                                                                                                    |
| <b>Fonctions</b> |                                                                |                                           |                              |              | PAT<br>$\mathsf{F}\!_\mathsf{A}$                                                                                                    |                                  |                                                                                                    |
|                  | Fu,R3                                                          |                                           |                              |              |                                                                                                    | Fu, B3<br>Fonction de l'alarme 3 | Inopérante                                                                                               |
| 弱                |                                                                | Fonction de l'alarme 3                    | Inopérante                   | $\checkmark$ | ц,<br>ш,                                                                                                    |                                  |                                                                                                    |
| Cycles           |                                                                |                                           |                              |              |                                                                                                    |                                  |                                                                                                    |
|                  | Fu.RY                                                          | Fonction de l'alarme 4                    | Inopérante                   | $\checkmark$ | $\sim$<br>$\sim$                                                                                                    | Fu.HH<br>Fonction de l'alarme 4  | Inopérante                                                                                               |
|                  |                                                                |                                           |                              |              | $\sim$<br>$\overline{a}$                                                                                                    |                                  |                                                                                                    |
| <b>Favoris</b>   |                                                                |                                           |                              |              | $\sim$<br>$\sim$                                                                                                    |                                  |                                                                                                    |
|                  |                                                                |                                           |                              |              | 88<br><b>SLOTS</b>                                                                                                    |                                  |                                                                                                    |
|                  |                                                                |                                           |                              |              |                                                                                                    |                                  |                                                                                                    |
|                  |                                                                |                                           |                              |              |                                                                                                    |                                  |                                                                                                    |
|                  |                                                                |                                           |                              |              |                                                                                                    |                                  |                                                                                                    |
| -30              |                                                                |                                           |                              |              |                                                                                                    |                                  |                                                                                                    |
| QuickTune        | $\bigwedge_{\text{ACOLE}}$ $\bigwedge_{\text{RETOUR}}$ survoir | <b>EL ONDERING CONDITION</b>              |                              |              | $\begin{picture}(180,10) \put(0,0){\line(1,0){10}} \put(10,0){\line(1,0){10}} \put(10,0){\line(1,0){10}} \put(10,0){\line(1,0){10}} \put(10,0){\line(1,0){10}} \put(10,0){\line(1,0){10}} \put(10,0){\line(1,0){10}} \put(10,0){\line(1,0){10}} \put(10,0){\line(1,0){10}} \put(10,0){\line(1,0){10}} \put(10,0){\line(1,0){10}} \put(10,0){\line($ |                                  |                                                                                                    |
|                  |                                                                |                                           |                              |              |                                                                                                    |                                  |                                                                                                    |
|                  |                                                                |                                           |                              |              |                                                                                                    | $\frac{1}{2}$<br>$\equiv$        | $\fbox{Dens.} \quad \underbrace{\begin{bmatrix} \textbf{u} \\ \textbf{u} \end{bmatrix}}_{\text{conva.}}$ |
|                  |                                                                |                                           |                              |              |                                                                                                    | <b>AUTRES</b>                    |                                                                                                    |

Figure 49 - Onglet Alarmes

- **Fonction de l'alarme 1 :** il permet de définir la fonction de l'alarme 1 : « Inopérante », « Minimum », « Maximum », « Différentielle », « Minimum Différentiel », « Maximum Différentiel », « Capteur Ouvert », « Événement de Rampes et Paliers », « Fin de Palier » ou « Boucle Ouvert » (voir la sectio[n CONFIGURATION DES ALARMES\).](#page-14-2)
- **Fonction de l'alarme 2 :** il permet de définir la fonction de l'alarme 2 : « Inopérante », « Minimum », « Maximum », « Différentielle », « Minimum Différentiel », « Maximum Différentiel », « Capteur Ouvert », « Événement de Rampes et Paliers », « Fin de Palier » ou « Boucle Ouvert » (voir la sectio[n CONFIGURATION DES ALARMES\).](#page-14-2)
- **Fonction de l'alarme 3 :** il permet de définir la fonction de l'alarme 3 : « Inopérante », « Minimum », « Maximum », « Différentielle », « Minimum Différentiel », « Maximum Différentiel », « Capteur Ouvert », « Événement de Rampes et Paliers », « Fin de Palier » ou « Boucle Ouvert » (voir la sectio[n CONFIGURATION DES ALARMES\).](#page-14-2)
- **Fonction de l'alarme 4 :** il permet de définir la fonction de l'alarme 4 : « Inopérante », « Minimum », « Maximum », « Différentielle », « Minimum Différentiel », « Maximum Différentiel », « Capteur Ouvert », « Événement de Rampes et Paliers », « Fin de Palier » ou « Boucle Ouvert » (voir la sectio[n CONFIGURATION DES ALARMES\).](#page-14-2)

## **PARAMÈTRES DE CHAQUE TYPE D'ALARME :**

Chaque type d'alarme présente des paramètres spécifiques, qui doivent être configurés. Les sections ci-dessous présentent les paramètres de configuration des modes de fonction de l'Alarme 1, mais toutes les alarmes ont les mêmes paramètres.

#### **ALARME EN MODE MINIMUM**

- **SP d'alarme 1 :** il permet de définir le point de consigne de l'Alarme 1. Plage : selon les limites minimales et maximales de consigne (SP) configurées.
- **Verrouillage initial d'alarme 1 :** il permet d'activer ou non le verrouillage initial de l'Alarme 1 (voir la section [FONCTION DE VERROUILLAGE](#page-16-1)  [INITIAL D'ALARME\).](#page-16-1)
- **Hystérésis d'alarme 1 :** il permet de définir une valeur d'hystérésis pour l'Alarme 1.
- **T1 d'alarme 1 :** il permet de définir un intervalle pour la temporisation du déclenchement de l'Alarme 1. Plage : 0 ~ 5999 (en secondes).
- **T2 d'alarme 1 :** il permet de définir un deuxième intervalle pour la temporisation du déclenchement de l'Alarme 1. Plage : 0 ~ 5999 (en secondes).
- **Présenter SPA1 dans le cycle d'opération :** il permet de définir si le SPA1 de l'Alarme 1 sera affiché ou non dans le Cycle d'Opération de l'appareil.
- **Clignotement en alarme 1 :** il permet de définir si l'Alarme 1, lors d'une situation d'alarme, affichera un indicateur d'alerte sur l'afficheur de l'appareil (voir la section [INFORMATIONS DE L'AFFICHEUR\)](#page-11-0).

#### **ALARME EN MODE MAXIMUM**

- **SP d'alarme 1 :** il permet de définir le point de consigne de l'Alarme 1. Plage : selon les limites minimales et maximales de consigne (SP) configurées.
- **Verrouillage initial d'alarme 1 :** il permet d'activer ou non le verrouillage initial de l'Alarme 1 (voir la section [FONCTION DE VERROUILLAGE](#page-16-1)  [INITIAL D'ALARME\).](#page-16-1)
- **Hystérésis d'alarme 1 :** il permet de définir une valeur d'hystérésis pour l'Alarme 1.
- **T1 d'alarme 1 :** il permet de définir un intervalle pour la temporisation du déclenchement de l'Alarme 1. Plage : 0 ~ 5999 (en secondes).

#### **ALARME EN MODE DIFFÉRENTIELLE**

- **SP d'alarme 1 :** il permet de définir une valeur d'écart pour l'Alarme 1. Plage : selon les limites minimales et maximales de consigne (SP) configurées.
- **Verrouillage initial d'alarme 1 :** il permet d'activer ou non le verrouillage initial de l'Alarme 1 (voir la section [FONCTION DE VERROUILLAGE](#page-16-1)  [INITIAL D'ALARME\).](#page-16-1)
- **Hystérésis d'alarme 1 :** il permet de définir une valeur d'hystérésis pour l'Alarme 1.
- **T1 d'alarme 1 :** il permet de définir un intervalle pour la temporisation du déclenchement de l'Alarme 1. Plage : 0 ~ 5999 (en secondes).
- **T2 d'alarme 1 :** il permet de définir un deuxième intervalle pour la temporisation du déclenchement de l'Alarme 1. Plage : 0 ~ 5999 (en secondes).
- Présenter SPA1 dans le cycle d'opération : il permet de définir si le SPA1 de l'Alarme 1 sera affiché ou non dans le Cycle d'Opération de l'appareil.
- **Clignotement en alarme 1 :** il permet de définir si l'Alarme 1, lors d'une situation d'alarme, affichera un indicateur d'alerte sur l'afficheur de l'appareil (voir la section [INFORMATIONS DE L'AFFICHEUR\)](#page-11-0).

#### **ALARME EN MODE MINIMUM DIFFÉRENTIEL**

- **SP d'alarme 1 :** il permet de définir une valeur d'écart pour l'Alarme 1. Plage : selon les limites minimales et maximales de consigne (SP) configurées.
- **Verrouillage initial d'alarme 1 :** il permet d'activer ou non le verrouillage initial de l'Alarme 1 (voir la section [FONCTION DE VERROUILLAGE](#page-16-1)  [INITIAL D'ALARME\).](#page-16-1)
- **Hystérésis d'alarme 1 :** il permet de définir une valeur d'hystérésis pour l'Alarme 1.
- **T1 d'alarme 1 :** il permet de définir un intervalle pour la temporisation du déclenchement de l'Alarme 1. Plage : 0 ~ 5999 (en secondes).
- **T2 d'alarme 1 :** il permet de définir un deuxième intervalle pour la temporisation du déclenchement de l'Alarme 1. Plage : 0 ~ 5999 (en secondes).
- Présenter SPA1 dans le cycle d'opération : il permet de définir si le SPA1 de l'Alarme 1 sera affiché ou non dans le Cycle d'Opération de l'appareil.
- **Clignotement en alarme 1 :** il permet de définir si l'Alarme 1, lors d'une situation d'alarme, affichera un indicateur d'alerte sur l'afficheur de l'appareil (voir la section **INFORMATIONS DE L'AFFICHEUR)**.

#### **ALARME EN MODE MAXIMUM DIFFÉRENTIEL**

- **SP d'alarme 1 :** il permet de définir une valeur d'écart pour l'Alarme 1. Plage : selon les limites minimales et maximales de consigne (SP) configurées.
- **Verrouillage initial d'alarme 1 :** il permet d'activer ou non le verrouillage initial de l'Alarme 1 (voir la section [FONCTION DE VERROUILLAGE](#page-16-1)  [INITIAL D'ALARME\).](#page-16-1)
- **Hystérésis d'alarme 1 :** il permet de définir une valeur d'hystérésis pour l'Alarme 1.
- **T1 d'alarme 1 :** il permet de définir un intervalle pour la temporisation du déclenchement de l'Alarme 1. Plage : 0 ~ 5999 (en secondes).
- **T2 d'alarme 1 :** il permet de définir un deuxième intervalle pour la temporisation du déclenchement de l'Alarme 1. Plage : 0 ~ 5999 (en secondes).
- Présenter SPA1 dans le cycle d'opération : il permet de définir si le SPA1 de l'Alarme 1 sera affiché ou non dans le Cycle d'Opération de l'appareil.
- **Clignotement en alarme 1 :** il permet de définir si l'Alarme 1, lors d'une situation d'alarme, affichera un indicateur d'alerte sur l'afficheur de l'appareil (voir la section **INFORMATIONS DE L'AFFICHEUR)**.

#### **ALARME EN MODE CAPTEUR OUVERT**

- **T1 d'alarme 1 :** il permet de définir un intervalle pour la temporisation du déclenchement de l'Alarme 1. Plage : 0 ~ 5999 (en secondes).
- **T2 d'alarme 1 :** il permet de définir un deuxième intervalle pour la temporisation du déclenchement de l'Alarme 1. Plage : 0 ~ 5999 (en secondes).
- **Clignotement en alarme 1 :** il permet de définir si l'Alarme 1, lors d'une situation d'alarme, affichera un indicateur d'alerte sur l'afficheur de l'appareil (voir la section [INFORMATIONS DE L'AFFICHEUR\)](#page-11-0).

#### **ALARME EN MODE D'ÉVÉNEMENT DE RAMPES ET PALIERS**

- **T1 d'alarme 1 :** il permet de définir un intervalle pour la temporisation du déclenchement de l'Alarme 1. Plage : 0 ~ 5999 (en secondes).
- **T2 d'alarme 1 :** il permet de définir un deuxième intervalle pour la temporisation du déclenchement de l'Alarme 1. Plage : 0 ~ 5999 (en secondes).
- **Clignotement en alarme 1 :** il permet de définir si l'Alarme 1, lors d'une situation d'alarme, affichera un indicateur d'alerte sur l'afficheur de l'appareil (voir la section **INFORMATIONS DE L'AFFICHEUR)**.

• **Temps LBD d'alarme 1 :** il permet de définir un temps LBD pour l'Alarme 1 (voir la section FONCTION [LOOP BREAK DETECTION \(LBD\)\)](#page-16-0).

#### **7.3.2.6 PROGRAMMES**

Cet onglet permet de configurer les paramètres concernant les programmes de l'appareil :

![](_page_45_Picture_3.jpeg)

Figure 50 - Onglet Programmes

• **Type de programme :** il permet de définir le type de programme à être utilisé par l'appareil : « Ne pas utiliser de programmes », « Rampe et Palier » ou « Programme de Rampes et Paliers » (voir la sectio[n PROGRAMMES DE RAMPES ET PALIERS\)](#page-35-0).

#### **PARAMÈTRES DE CHAQUE TYPE DE PROGRAMME :**

Chaque type de programme présente des paramètres spécifiques, qui doivent être configurés.

#### **RAMPE ET PALIER**

- **Taux maximal d'évolution de la consigne :** il permet de définir un taux maximal d'évolution de la consigne. Plage : 0 ~ 100
- **Temps de permanence dans la consigne :** il permet de définir un temps de permanence dans la consigne. Plage : 0 ~ 9999.

#### **PROGRAMME DE RAMPES ET PALIERS**

- **Base de temps pour les programmes :** il permet de définir une base de temps pour les programmes créés : « Minutes:Secondes » ou « Heures:Minutes ».
- **Type de reprise du programme en cas de panne de courant :** il permet de définir le type de reprise de programme en cas d'une panne de courant : « Reprendre au début du programme », « Reprendre au début du segment », « Reprendre au point exact » ou « Reprendre avec la régulation désactivée ( $RUN = N<sub>0</sub>$ ) ».
- **Numéro du programme en édition :** il permet de définir le numéro du programme à éditer. Le régulateur accepte 20 programmes au maximum (voir le chapitr[e PROGRAMMES DE RAMPES ET PALIERS\)](#page-35-0).
- **Tolérance du programme :** il permet de définir l'écart maximal admissible entre la PV et la consigne (SP) du programme. Si dépassé, le programme est suspendu (il arrête le comptage du temps) jusqu'à ce que l'écart soit dans la tolérance configurée dans ce paramètre. Si réglé sur 0, le programme continue indépendamment de l'écart entre PV et SP.
- **Consigne 0-9 du programme :** il permet de définir une consigne pour le programme configuré (configurable de la Consigne 1 jusqu'à la Consigne 9)
- **Événement du segment 1-9 :** il permet de définir quelles alarmes doivent être déclenchées pendant l'exécution d'un segment donné du programme (configurable du Segment 1 jusqu'au Segment 9). Il n'est disponible que pour les alarmes dont le paramètre **Fonction de l'Alarme 1-4** (onglet Alarmes) a été configuré avec la fonction « Événement ».
- **Durée du segment 1-9 :** il permet de définir la durée de chacun des 9 segments du programme configuré (configurable du Segment 1 jusqu'au Segment 9). Plage : 99:59 (en minutes) ou 0 à 9999 (en secondes), selon le configuré dans le paramètre **Base de temps des programmes**.

#### [PROGRAMMES\)](#page-35-1).

#### **FONCTION DE L'OUTIL R&P :**

Le QuickTune dispose de l'outil R&P, qui facilite le processus de création de programmes de Rampes et Paliers. Pour l'utiliser, il suffit de cliquer sur le symbole présenté ci-dessous :

![](_page_46_Picture_3.jpeg)

Figure 51 - Symbole de l'outil R&P

Pour plus d'informations sur le fonctionnement de cet outil, consulter le mode d'emploi du logiciel.

#### **7.3.2.7 TIMER**

Cet onglet permet de configurer les paramètres concernant les minuteries de l'appareil :

![](_page_46_Picture_228.jpeg)

Figure 52-Onglet Timer

- **Critère pour démarrer le comptage de la minuterie :** il permet de définir un critère pour démarrer le comptage de la minuterie : « Minuterie désactivée », « Déclencher en PV=SP », « Déclencher avec touche F », « Déclencher quand Activer la Régulation » ou « Déclencher avec EN » (voir la sectio[n TEMPORISATION DES ALARMES\)](#page-15-2).
- **Mode de comptage de la minuterie :** il permet de définir le mode de comptage de la minuterie : « Compte croissant (UP) » ou « Compte à rebours (DN) ».
- **Base de temps de la minuterie :** il permet de définir la base de temps de la minuterie : « Minutes:Secondes » ou « Heures:Minutes ».
- **Temps de la minuterie 1 :** il permet de définir le temps de la minuterie 1. Plage : 99:59 (en minutes) ou 0 à 9999 (en secondes), selon le configuré dans le paramètre **Base de temps de la minuterie**.
- **Présenter l'écran d'édition de la minuterie 1 dans le cycle d'opération :** si configuré, il permet de présenter l'écran d'édition de la minuterie 1 dans le cycle d'Opération de l'appareil.
- **Critère pour arrêter le comptage de la minuterie :** il permet de définir un critère pour finir le comptage de la minuterie : « Désactiver la sortie à la fin de T1 » ou « Activer la sortie à la fin de T1 ».
- **Temps de la minuterie 2 :** il permet de définir le temps de la minuterie 2. Plage : 99:59 (en minutes) ou 0 à 9999 (en secondes), selon le configuré dans le paramètre **Base de temps de la minuterie**.

![](_page_47_Picture_155.jpeg)

Figure 53 - Onglet Protection

- **Récupérer la configuration d'usine :** il permet de définir si l'appareil doit maintenir ou non la configuration actuelle : « Maintenir la configuration actuelle » ou « Récupérer la configuration d'usine ».
- **Niveau de protection de la configuration :** il permet de définir le niveau de protection à utiliser (voir la section [PROTECTION DE LA](#page-33-0)  [CONFIGURATION\)](#page-33-0).

## **7.3.2.9 GÉNÉRAL**

Cet onglet permet de configurer les paramètres généraux de l'appareil :

![](_page_47_Picture_156.jpeg)

#### Figure 54 - Onglet Général

- **Fréquence du réseau électrique :** il permet de définir la fréquence du réseau électrique : 50 ou 60 Hz.
- **Présenter l'écran de sélection Auto/Man dans le cycle principal :** si activé, il permet de présenter l'écran de sélection Automatique/Manuelle du Mode de Régulation dans le cycle d'Opération de l'appareil.
- **Présenter l'écran de sélection du programme à exécuter dans le cycle principal :** si activé, il permet de présenter l'écran de sélection du programme à exécuter dans le cycle d'Opération de l'appareil.
- Présenter l'écran RUN dans le cycle d'opération : si activé, il permet de présenter le paramètre RUN dans le cycle d'Opération de l'appareil.
- **Activer l'interface Bluetooth :** il permet d'activer l'interface Bluetooth de l'appareil.
- **SSID de l'appareil :** il permet de définir un SSID de jusqu'à 8 caractères pour l'appareil.

| QuickTune                                                                         |                                                                                             |                                                    |                    |             |                            |               |                                                                                                    | <b>QuickTune Mobile</b> |                                       |                                                       |                                         |
|-----------------------------------------------------------------------------------|---------------------------------------------------------------------------------------------|----------------------------------------------------|--------------------|-------------|----------------------------|---------------|----------------------------------------------------------------------------------------------------|-------------------------|---------------------------------------|-------------------------------------------------------|-----------------------------------------|
|                                                                                   |                                                                                             |                                                    |                    |             |                            |               |                                                                                                    |                         | $\leftarrow$                          | Configuration                                         | ₩<br>目<br><b>SLOTS</b><br>PARTAGER      |
| 盒                                                                                 | <b>N20K48</b>                                                                               |                                                    |                    |             |                            |               |                                                                                                    |                         | Operation                             | Régulation<br><b>Alarmes</b>                          | Entrée analogique                       |
|                                                                                   |                                                                                             |                                                    |                    |             |                            |               |                                                                                                    |                         | Mnémonique                            | Paramètre                                             | Valeur                                  |
|                                                                                   | Opération                                                                                   | Régulation<br><b>Alarmes</b>                       | Entrée analogique  | <b>OUTA</b> | <b>OUT.B</b><br>Programmes | Temporisation | Etalonnage                                                                                                    |                         |                                       |                                                       |                                         |
| $\mathbf{S}$                                                                      | Mnémonique<br>SP                                                                            |                                                    | Paramètre          |             | Valeur<br>$\bullet$        |               | novus                                                                                                    |                         | <b>SP</b>                             | Consigne de régulation                                | $\sim$                                  |
| <b>Essentiel</b><br>$\frac{1}{2} \mathbf{0} \frac{\partial}{\partial \mathbf{0}}$ | NV <sub>1</sub>                                                                             | Consigne de régulation<br>Variable manipulée       |                    |             | 0,0                        |               | П                                                                                                    |                         | EEr:                                  | Mode de régulation                                    | <b>Régulation manuelle</b>              |
| <b>Fonctions</b><br>뭙                                                             | RUN                                                                                         | Activer la régulation et les sorties du régulateur |                    |             | Régulation inactive (NO) ~ |               | $\begin{array}{ c c c c c }\hline \mathbf{P} & \mathbb{A} & \overline{\nabla} & \mathbb{R} \\\hline \end{array}$                                                                                                    |                         | Mf 1                                  | Variable manipulée                                    | 0.0                                     |
| Cycles                                                                            | Ebr                                                                                         |                                                    | Mode de régulation |             | <b>Régulation manuelle</b> | $\sim$        | $\sim$<br>$\sim$<br>m.<br>$\sim$<br>$\cdots$<br>$\cdots$                                                                                                    |                         | <b>PRG</b>                            | Numéro du programme en<br>exécution                   | Aucun                                   |
| <b>Favoris</b>                                                                    |                                                                                             |                                                    |                    |             |                            |               | $\cdots$<br>$\cdots$                                                                                                    |                         | Rue                                   | Activer la régulation et les sorties<br>du régulateur | Régulation inactive (NO)                |
| -30<br>QuickTune                                                                  | $\bigcap_{A \in \text{GLR}}$ $\bigcup_{B \in \text{TOLR}}$ $\bigoplus_{S \in \text{UPORT}}$ | <b>EL ONDOCTOR ED ONOYOLOU OT</b>                  |                    |             |                            |               | n<br><b>SLOTS</b><br>$\begin{picture}(180,10) \put(0,0){\line(1,0){10}} \put(10,0){\line(1,0){10}} \put(10,0){\line(1,0){10}} \put(10,0){\line(1,0){10}} \put(10,0){\line(1,0){10}} \put(10,0){\line(1,0){10}} \put(10,0){\line(1,0){10}} \put(10,0){\line(1,0){10}} \put(10,0){\line(1,0){10}} \put(10,0){\line(1,0){10}} \put(10,0){\line(1,0){10}} \put(10,0){\line($ |                         |                                       |                                                       |                                         |
|                                                                                   |                                                                                             |                                                    |                    |             |                            |               |                                                                                                    |                         | 롦<br>$\equiv$<br><b>AUTRES</b><br>vue |                                                       | $\mathbb{B}$<br>的<br>ENRES.<br>ENVOYERA |

Figure 55 - Cycle d'opération

- **Consigne de régulation :** il permet de définir la consigne de régulation, selon les limites minimales et maximales de SP configurées.
- **Variable manipulée :** il permet de définir la valeur de la variable manipulée. Plage : 0 ~ 100.
- **Activer la régulation et les sorties du régulateur :** il permet d'activer la régulation et les sorties du régulateur.
- Mode de régulation : il permet de définir le mode de régulation de l'appareil : « Manuelle » ou « Automatique » (voir la section MODES DE [RÉGULATION\)](#page-15-1).

#### **7.3.3.2 RÉGULATION**

Cet onglet regroupe tous les paramètres concernant le Cycle de Régulation (EFL >> ELRL) de l'appareil (voir la sectio[n CYCLE DE RÉGULATION\)](#page-20-0) :

![](_page_48_Figure_8.jpeg)

![](_page_48_Figure_9.jpeg)

• **Réglage automatique :** il permet de définir le mode de réglage automatique : « Désactivé », « Réglage rapide », « Réglage précis », « Réglage précis et autoadaptatif », « Nouveau réglage précis et autoadaptatif », « Nouveau réglage précis et autoadaptatif lorsque RUN = YES » (voir le chapitr[e PARAMÈTRES PID\).](#page-37-0)

![](_page_49_Picture_263.jpeg)

CFG >> ALM) de l'appareil (voir la section [CYCLE D'ALARMES\)](#page-22-0) :

Figure 57 - Cycle d'alarmes

- **Fonction de l'alarme 1 :** il permet de définir la fonction de l'alarme 1 : « Inopérante », « Minimum », « Maximum », « Différentielle », « Minimum Différentiel », « Maximum Différentiel », « Capteur Ouvert », « Événement de Rampes et Paliers », « Fin de Palier » ou « Boucle Ouvert » (voir la sectio[n CONFIGURATION DES ALARMES\).](#page-14-2)
- **Fonction de l'alarme 2 :** il permet de définir la fonction de l'alarme 2 : « Inopérante », « Minimum », « Maximum », « Différentielle », « Minimum Différentiel », « Maximum Différentiel », « Capteur Ouvert », « Événement de Rampes et Paliers », « Fin de Palier » ou « Boucle Ouvert » (voir la sectio[n CONFIGURATION DES ALARMES\).](#page-14-2)
- **Fonction de l'alarme 3 :** il permet de définir la fonction de l'alarme 3 : « Inopérante », « Minimum », « Maximum », « Différentielle », « Minimum Différentiel », « Maximum Différentiel », « Capteur Ouvert », « Événement de Rampes et Paliers », « Fin de Palier » ou « Boucle Ouvert » (voir la sectio[n CONFIGURATION DES ALARMES\).](#page-14-2)
- **Fonction de l'alarme 4 :** il permet de définir la fonction de l'alarme 4 : « Inopérante », « Minimum », « Maximum », « Différentielle », « Minimum Différentiel », « Maximum Différentiel », « Capteur Ouvert », « Événement de Rampes et Paliers », « Fin de Palier » ou « Boucle Ouvert » (voir la sectio[n CONFIGURATION DES ALARMES\).](#page-14-2)

#### [INITIAL D'ALARME\).](#page-16-1)

- **Hystérésis d'alarme 1 :** il permet de définir une valeur d'hystérésis pour l'Alarme 1.
- **T1 d'alarme 1 :** il permet de définir un intervalle pour la temporisation du déclenchement de l'Alarme 1. Plage : 0 ~ 5999 (en secondes).
- **T2 d'alarme 1 :** il permet de définir un deuxième intervalle pour la temporisation du déclenchement de l'Alarme 1. Plage : 0 ~ 5999 (en secondes).
- **Présenter SPA1 dans le cycle d'opération :** il permet de définir si le SPA1 de l'Alarme 1 sera affiché ou non dans le Cycle d'Opération de l'appareil.
- **Clignotement en alarme 1 :** il permet de définir si l'Alarme 1, lors d'une situation d'alarme, affichera un indicateur d'alerte sur l'afficheur de l'appareil (voir la section [INFORMATIONS DE L'AFFICHEUR\)](#page-11-0).

#### **ALARME EN MODE MAXIMUM**

- **SP d'alarme 1 :** il permet de définir le point de consigne de l'Alarme 1. Plage : selon les limites minimales et maximales de consigne (SP) configurées.
- **Verrouillage initial d'alarme 1 :** il permet d'activer ou non le verrouillage initial de l'Alarme 1 (voir la section [FONCTION DE VERROUILLAGE](#page-16-1)  [INITIAL D'ALARME\).](#page-16-1)
- **Hystérésis d'alarme 1 :** il permet de définir une valeur d'hystérésis pour l'Alarme 1.
- **T1 d'alarme 1 :** il permet de définir un intervalle pour la temporisation du déclenchement de l'Alarme 1. Plage : 0 ~ 5999 (en secondes).
- **T2 d'alarme 1 :** il permet de définir un deuxième intervalle pour la temporisation du déclenchement de l'Alarme 1. Plage : 0 ~ 5999 (en secondes).
- Présenter SPA1 dans le cycle d'opération : il permet de définir si le SPA1 de l'Alarme 1 sera affiché ou non dans le Cycle d'Opération de l'appareil.
- **Clignotement en alarme 1 :** il permet de définir si l'Alarme 1, lors d'une situation d'alarme, affichera un indicateur d'alerte sur l'afficheur de l'appareil (voir la section [INFORMATIONS DE L'AFFICHEUR\)](#page-11-0).

#### **ALARME EN MODE DIFFÉRENTIELLE**

- **SP d'alarme 1 :** il permet de définir une valeur d'écart pour l'Alarme 1. Plage : selon les limites minimales et maximales de consigne (SP) configurées.
- **Verrouillage initial d'alarme 1 :** il permet d'activer ou non le verrouillage initial de l'Alarme 1 (voir la section [FONCTION DE VERROUILLAGE](#page-16-1)  [INITIAL D'ALARME\).](#page-16-1)
- **Hystérésis d'alarme 1 :** il permet de définir une valeur d'hystérésis pour l'Alarme 1.
- **T1 d'alarme 1 :** il permet de définir un intervalle pour la temporisation du déclenchement de l'Alarme 1. Plage : 0 ~ 5999 (en secondes).
- **T2 d'alarme 1 :** il permet de définir un deuxième intervalle pour la temporisation du déclenchement de l'Alarme 1. Plage : 0 ~ 5999 (en secondes).
- Présenter SPA1 dans le cycle d'opération : il permet de définir si le SPA1 de l'Alarme 1 sera affiché ou non dans le Cycle d'Opération de l'appareil.
- **Clignotement en alarme 1 :** il permet de définir si l'Alarme 1, lors d'une situation d'alarme, affichera un indicateur d'alerte sur l'afficheur de l'appareil (voir la section [INFORMATIONS DE L'AFFICHEUR\)](#page-11-0).

#### **ALARME EN MODE MINIMUM DIFFÉRENTIEL**

- **SP d'alarme 1 :** il permet de définir une valeur d'écart pour l'Alarme 1. Plage : selon les limites minimales et maximales de consigne (SP) configurées.
- **Verrouillage initial d'alarme 1 :** il permet d'activer ou non le verrouillage initial de l'Alarme 1 (voir la section [FONCTION DE VERROUILLAGE](#page-16-1)  [INITIAL D'ALARME\).](#page-16-1)
- **Hystérésis d'alarme 1 :** il permet de définir une valeur d'hystérésis pour l'Alarme 1.
- **T1 d'alarme 1 :** il permet de définir un intervalle pour la temporisation du déclenchement de l'Alarme 1. Plage : 0 ~ 5999 (en secondes).
- **T2 d'alarme 1 :** il permet de définir un deuxième intervalle pour la temporisation du déclenchement de l'Alarme 1. Plage : 0 ~ 5999 (en secondes).
- Présenter SPA1 dans le cycle d'opération : il permet de définir si le SPA1 de l'Alarme 1 sera affiché ou non dans le Cycle d'Opération de l'appareil.
- **Clignotement en alarme 1 :** il permet de définir si l'Alarme 1, lors d'une situation d'alarme, affichera un indicateur d'alerte sur l'afficheur de l'appareil (voir la section [INFORMATIONS DE L'AFFICHEUR\)](#page-11-0).

[INITIAL D'ALARME\).](#page-16-1)

- **Hystérésis d'alarme 1 :** il permet de définir une valeur d'hystérésis pour l'Alarme 1.
- **T1 d'alarme 1 :** il permet de définir un intervalle pour la temporisation du déclenchement de l'Alarme 1. Plage : 0 ~ 5999 (en secondes).
- **T2 d'alarme 1 :** il permet de définir un deuxième intervalle pour la temporisation du déclenchement de l'Alarme 1. Plage : 0 ~ 5999 (en secondes).
- **Présenter SPA1 dans le cycle d'opération :** il permet de définir si le SPA1 de l'Alarme 1 sera affiché ou non dans le Cycle d'Opération de l'appareil.
- **Clignotement en alarme 1 :** il permet de définir si l'Alarme 1, lors d'une situation d'alarme, affichera un indicateur d'alerte sur l'afficheur de l'appareil (voir la section **INFORMATIONS DE L'AFFICHEUR)**.

#### **ALARME EN MODE CAPTEUR OUVERT**

- **T1 d'alarme 1 :** il permet de définir un intervalle pour la temporisation du déclenchement de l'Alarme 1. Plage : 0 ~ 5999 (en secondes).
- **T2 d'alarme 1 :** il permet de définir un deuxième intervalle pour la temporisation du déclenchement de l'Alarme 1. Plage : 0 ~ 5999 (en secondes).
- **Clignotement en alarme 1 :** il permet de définir si l'Alarme 1, lors d'une situation d'alarme, affichera un indicateur d'alerte sur l'afficheur de l'appareil (voir la section **INFORMATIONS DE L'AFFICHEUR)**.

#### **ALARME EN MODE D'ÉVÉNEMENT DE RAMPES ET PALIERS**

- **T1 d'alarme 1 :** il permet de définir un intervalle pour la temporisation du déclenchement de l'Alarme 1. Plage : 0 ~ 5999 (en secondes).
- **T2 d'alarme 1 :** il permet de définir un deuxième intervalle pour la temporisation du déclenchement de l'Alarme 1. Plage : 0 ~ 5999 (en secondes).
- **Clignotement en alarme 1 :** il permet de définir si l'Alarme 1, lors d'une situation d'alarme, affichera un indicateur d'alerte sur l'afficheur de l'appareil (voir la section **INFORMATIONS DE L'AFFICHEUR)**.

#### **ALARME EN MODE BOUCLE OUVERTE**

- **T1 d'alarme 1 :** il permet de définir un intervalle pour la temporisation du déclenchement de l'Alarme 1. Plage : 0 ~ 5999 (en secondes).
- **T2 d'alarme 1 :** il permet de définir un deuxième intervalle pour la temporisation du déclenchement de l'Alarme 1. Plage : 0 ~ 5999 (en secondes).
- **Clignotement en alarme 1 :** il permet de définir si l'Alarme 1, lors d'une situation d'alarme, affichera un indicateur d'alerte sur l'afficheur de l'appareil (voir la section [INFORMATIONS DE L'AFFICHEUR\)](#page-11-0).
- **Temps LBD d'alarme 1 :** il permet de définir un temps LBD pour l'Alarme 1 (voir la section [FONCTION LOOP BREAK DETECTION \(LBD\)\)](#page-16-0).

#### **7.3.3.4 ENTRÉE ANALOGIQUE**

Cet onglet regroupe tous les paramètres concernant le Cycle d'Entrée Analogique (**CFG** >> IN) de l'appareil (voir la sectio[n CYCLE D'ENTRÉE\)](#page-24-0) :

![](_page_51_Figure_21.jpeg)

Figure 58 - Cycle d'entrée analogique

- **Type de capteur de l'entrée principale :** il permet de définir le type de capteur de l'entrée principale (voir la section [CONFIGURATION DE](#page-13-0)  [L'ENTRÉE ANALOGIQUE\).](#page-13-0)
- **Filtre numérique de l'entrée principale :** il permet de définir un filtre pour l'entrée principale, utilisé pour améliorer la stabilité du signal mesuré (PV). Réglable entre 0 et 999,9. Sur 0, le filtre est désactivé. Sur 999,9, le filtre est au maximum. Plus le filtre est élevé, plus la réponse de la valeur mesurée est lente.

### CFG >> out.A) de l'appareil (voir la section [CYCLE DE LA SORTIE](#page-25-0)

![](_page_52_Picture_1.jpeg)

Figure 59 - Cycle de la sortie A

• **Fonction d'OUT.A :** il permet de définir la fonction de la sortie out.A : « Désactivée », « Sortie de régulation », « Alarme 1 », « Alarme 2 », « Alarme 3 », « Alarme 4 », « Minuterie 1 », « Minuterie 2 », « Modbus-Coil » (voir la sectio[n CONFIGURATION DES SORTIES\).](#page-14-1)

#### **7.3.3.6 OUT.B**

Cet onglet regroupe tous les paramètres concernant le Cycle de la Sortie B (EFL >> Dut.b) de l'appareil (voir la section [CYCLE DE LA SORTIE](#page-25-1)  $B)$ :

![](_page_52_Picture_205.jpeg)

#### Figure 60 - Cycle de la sortie B

**Fonction d'OUT.B** : il permet de définir la fonction de la sortie **out.b** : « Désactivée », « Sortie de régulation », « Alarme 1 », « Alarme 2 », « Alarme 3 », « Alarme 4 », « Minuterie 1 », « Minuterie 2 », « Modbus-Coil » (voir la sectio[n CONFIGURATION DES SORTIES\).](#page-14-1)

 $\underline{A}$ ) :

#### [PROGRAMMES\)](#page-27-0) :

|                                                  |                            | <b>QuickTune Mobile</b>                                          |                                                          |                                                           |                                                                               |                                                              |
|--------------------------------------------------|----------------------------|------------------------------------------------------------------|----------------------------------------------------------|-----------------------------------------------------------|-------------------------------------------------------------------------------|--------------------------------------------------------------|
|                                                  |                            |                                                                  |                                                          |                                                           | Configuration<br>$\leftarrow$<br>MD8<br>Programmes<br>$CG-3DO$                | 目<br>R<br>PARTAGER<br><b>SLOTS</b><br>Étalo<br>Temporisation |
| ⊒                                                | <b>N20K48</b>              |                                                                  |                                                          |                                                           | Mnémonique<br>Paramètre                                                       | Valeur                                                       |
|                                                  | Opération                  | Régulation<br>Entrée analogique<br><b>Alarmes</b><br><b>OUTA</b> | <b>OUT.B</b><br>Programmes                               | Temporisation<br>Etalonnage                               |                                                                               |                                                              |
| $\mathbf{S}$                                     | Mnémonique<br><b>PR.EY</b> | Paramètre                                                        | Valeur                                                   | novus                                                     | PR.E.<br>Type de programme                                                    | Programme de Rampes<br>et Paliers                            |
| <b>Essentiel</b><br>$\frac{1}{2} \mathbf{e}_1^2$ | Pr.Eb                      | Type de programme<br>Base de temps pour programmes               | Programme de Rampes et Pa~<br>Minutes:secondes<br>$\sim$ | iτ<br>.SEG                                                | Base de temps des<br>Pr.H<br>programmes                                       | Minutes:Secondes                                             |
| <b>Fonctions</b><br>弱                            | $PC$ R                     | Type de reprise du programme en cas de panne de courant          | Reprendre au point exact v                               | $P$ $\triangle$ $\overline{v}$ $\overline{v}$<br>$\cdots$ | Type de reprise du programme<br>$PC$ $R$<br>en cas de panne de courant        | Reprendre au début du<br>programme courant                   |
| Cycles<br>Ŕ                                      | Pr N                       | Numéro du programme en édition                                   | Programme 1<br>$\ddot{}$                                 | m.<br>a.<br>$\sim$<br>$\sim$                              | Numéro du programme en<br>$PC$ N<br>édition                                   | Programme 1                                                  |
| Favoris                                          | PEDL                       | Tolérance du programme                                           | $\bullet$                                                | $\sim$<br>$\sim$<br>n<br><b>SLOTS</b>                     | PEGL<br>Tolérance du programme                                                | $\Omega$                                                     |
|                                                  | <b>PSPD</b>                | Consigne 0 du programme                                          | $\bullet$                                                |                                                           | PSPO<br>Consigne 0 du programme                                               | $\mathbf{0}$                                                 |
|                                                  | <b>COL</b> A               | $\alpha$ . $\beta$ , $\alpha$                                    |                                                          |                                                           |                                                                               |                                                              |
| -39<br>Quicklune                                 | O<br>ACOLEL RETOUR SUPPORT | <b>EL AURORITA DI ONOVEREN EN EN</b>                             |                                                          | <b>EN DISCOVERER ON</b>                                   | PL 1<br>Durée du segment 1                                                    | $\bf{0}$                                                     |
|                                                  |                            |                                                                  |                                                          |                                                           | $\frac{\mathbb{Z}}{\mathbb{B}}\mathbb{G}$<br>$\equiv$<br>was<br><b>AUTRES</b> | B<br>甴<br>ENREG.<br>ENVOYER À                                |

Figure 61 - Cycle de programmes

• **Type de programme :** il permet de définir le type de programme à être utilisé par l'appareil : « Ne pas utiliser de programmes », « Rampe et Palier » ou « Programme de Rampes et Paliers » (voir la sectio[n PROGRAMMES DE RAMPES ET PALIERS\)](#page-35-0).

#### **PARAMÈTRES DE CHAQUE TYPE DE PROGRAMME :**

Chaque type de programme présente des paramètres spécifiques, qui doivent être configurés.

#### **RAMPE ET PALIER**

- **Taux maximal d'évolution de la consigne :** il permet de définir un taux maximal d'évolution de la consigne. Plage : 0 ~ 100
- **Temps de permanence dans la consigne :** il permet de définir un temps de permanence dans la consigne. Plage : 0 ~ 9999.

#### **PROGRAMME DE RAMPES ET PALIERS**

- **Base de temps pour les programmes :** il permet de définir une base de temps pour les programmes créés : « Minutes:Secondes » ou « Heures:Minutes ».
- **Type de reprise du programme en cas de panne de courant :** il permet de définir le type de reprise de programme en cas d'une panne de courant : « Reprendre au début du programme », « Reprendre au début du segment », « Reprendre au point exact » ou « Reprendre avec la régulation désactivée ( $RUN = N<sub>0</sub>$ ) ».
- **Numéro du programme en édition :** il permet de définir le numéro du programme à éditer. Le régulateur accepte 20 programmes au maximum (voir le chapitr[e PROGRAMMES DE RAMPES ET PALIERS\)](#page-35-0).
- **Tolérance du programme :** il permet de définir l'écart maximal admissible entre la PV et la consigne (SP) du programme. Si dépassé, le programme est suspendu (il arrête le comptage du temps) jusqu'à ce que l'écart soit dans la tolérance configurée dans ce paramètre. Si réglé sur 0, le programme continue indépendamment de l'écart entre PV et SP.
- **Consigne 0-9 du programme :** il permet de définir une consigne pour le programme configuré (configurable de la Consigne 1 jusqu'à la Consigne 9)
- **Événement du segment 1-9 :** il permet de définir quelles alarmes doivent être déclenchées pendant l'exécution d'un segment donné du programme (configurable du Segment 1 jusqu'au Segment 9). Il n'est disponible que pour les alarmes dont le paramètre **Fonction de l'Alarme 1-4** (onglet Alarmes) a été configuré avec la fonction « Événement ».
- **Durée du segment 1-9 :** il permet de définir la durée de chacun des 9 segments du programme configuré (configurable du Segment 1 jusqu'au Segment 9). Plage : 99:59 (en minutes) ou 0 à 9999 (en secondes), selon le configuré dans le paramètre **Base de temps des programmes**.
- Lien du programme : il permet de créer un lien entre les programmes créés en utilisant le numéro du programme à lier. À la fin du programme en exécution, tout autre programme peut être immédiatement exécuté. Si réglé sur 0, aucun lien n'est configuré (voir la section LIEN DE [PROGRAMMES\)](#page-35-1).

![](_page_54_Picture_0.jpeg)

Figure 62 - Symbole de l'outil R&P

Pour plus d'informations sur le fonctionnement de cet outil, consulter le mode d'emploi du logiciel.

#### **7.3.3.8 TEMPORISATION**

Cet onglet regroupe tous les paramètres concernant le Cycle de Temporisation (EFL >> EM) de l'appareil (voir la section CYCLE DE [TEMPORISATION\)](#page-29-0) :

![](_page_54_Figure_5.jpeg)

Figure  $63$  – Cycle de temporisation

- **Critère pour démarrer le comptage de la minuterie :** il permet de définir un critère pour démarrer le comptage de la minuterie : « Minuterie désactivée », « Déclencher en PV=SP », « Déclencher avec touche F », « Déclencher quand Activer la Régulation » ou « Déclencher avec EN ».
- **Mode de comptage de la minuterie :** il permet de définir le mode de comptage de la minuterie : « Compte croissant (UP) » ou « Compte à rebours (DW) ».
- **Base de temps de la minuterie :** il permet de définir la base de temps de la minuterie : « MM:SS » ou « HH:MM ».
- **Temps de la minuterie 1 :** il permet de définir le temps de la minuterie 1. Plage : 99:59 (en minutes) ou 0 à 9999 (en secondes), selon le configuré dans le paramètre **Base de temps de la minuterie**.
- **Présenter l'écran d'édition de la minuterie 1 dans le cycle d'opération :** si configuré, il permet de présenter l'écran d'édition de la minuterie 1 dans le cycle d'Opération de l'appareil.
- **Critère pour arrêter le comptage de la minuterie :** il permet de définir un critère pour finir le comptage de la minuterie : « Désactiver la sortie à la fin de T1 » ou « Activer la sortie à la fin de T1 ».
- **Temps de la minuterie 2 :** il permet de définir le temps de la minuterie 2. Plage : 99:59 (en minutes) ou 0 à 9999 (en secondes), selon le configuré dans le paramètre **Base de temps de la minuterie**.

#### CFG >> CaLib) de l'appareil (voir la sectio[n CYCLE D'ÉTALONNAGE\)](#page-31-0) :

![](_page_55_Picture_177.jpeg)

#### Figure 64 - Cycle d'étalonnage

- **Récupérer la configuration d'usine :** il permet de définir si l'appareil doit maintenir ou non la configuration actuelle : « Maintenir la configuration actuelle » ou « Récupérer la configuration d'usine ».
- **Récupérer l'étalonnage d'usine :** il permet de définir si l'appareil doit maintenir ou non l'étalonnage actuel : « Maintenir étalonnage actuel » ou « Récupérer l'étalonnage d'usine ».
- **Code d'accès du système :** il permet d'entrer le code d'accès du système (voir la sectio[n CODE D'ACCÈS\).](#page-33-1)
- **Niveau de protection de la configuration :** il permet de définir le niveau de protection à utiliser (voir la section [PROTECTION DE LA](#page-33-0)  [CONFIGURATION\)](#page-33-0).
- **Fréquence du réseau électrique :** il permet de définir la fréquence du réseau électrique : 50 ou 60 Hz.
- **Présenter l'écran de sélection Auto/Man dans le cycle principal :** si activé, il permet de présenter l'écran de sélection Automatique/Manuelle du Mode de Régulation dans le cycle d'Opération.
- **Présenter l'écran de sélection du programme à exécuter dans le cycle principal :** si activé, il permet de présenter l'écran de sélection du programme à exécuter dans le cycle d'Opération.
- Présenter l'écran RUN dans le cycle d'opération : si activé, il permet de présenter le paramètre RUN dans le cycle d'Opération.
- **Activer l'interface Bluetooth :** il permet d'activer l'interface Bluetooth de l'appareil.
- **SSID de l'appareil :** il permet de définir un SSID de jusqu'à 8 caractères pour l'appareil.

#### **7.3.4 FAVORIS**

Cet écran permet de créer des paramètres favoris pour l'appareil, afin de faciliter des modifications ultérieures. Pour plus d'informations, consulter le mode d'emploi du logiciel.

# <span id="page-56-0"></span>**8 ENTRETIEN**

# <span id="page-56-1"></span>**8.1 PROBLÈMES AVEC LE RÉGULATEUR**

Les erreurs de raccordement et une configuration inadéquate représentent la majorité des problèmes qui surviennent lors de l'utilisation du régulateur. Un examen final peut éviter des dommages et des pertes de temps.

L'appareil dispose d'une fonction d'alarme, appelée **Erreur d'entrée**, qui sert à présenter des erreurs spécifiques de l'entrée. La section [TYPES DE](#page-14-0)  [DÉFAILLANCE D'ENTRÉE](#page-14-0) présente un tableau avec la description des problèmes et les messages affichés sur l'écran de l'appareil.

Les autres messages d'erreur affichés para le régulateur représentent des dommages internes qui entraînent obligatoirement l'envoi de l'appareil en maintenance. Lors du contact avec le fabricant, on doit informer le numéro de série, disponible dans le Cycle d'Étalonnage ( $E$ EL >> CALIB), dans les paramètres *Serial Number High* (SnH) et *Serial Number Low* (SnL).

# <span id="page-56-2"></span>**8.2 ÉTALONNAGE DE L'ENTRÉE**

Tous les types d'entrée sont étalonnés d'usine et le réétalonnage n'est pas recommandé aux opérateurs sans expérience. S'il est nécessaire de recalibrer une entrée, procédez comme suit :

- Configurez le type d'entrée à étalonner dans le paramètre Type de Capteur (LYPE), disponible dans le cycle de Configuration (LFL) >> Entrée (IN).
- Dans les paramètres IN.LL et IN.HL du Cycle d'Entrée (LFL >> IN), utilisez les touches ▲ et ▼ pour programmer les limites inférieure et supérieure d'indication pour les extrémités du type d'entrée sélectionné (ces paramètres ne sont affichés que pour les entrées linéaires).
- Appliquez aux bornes d'entrée un signal correspondant à une valeur d'indication un peu au-dessus de la limite inférieure.
- Dans le paramètre in.LE du Cycle d'Étalonnage (LFL >> LRL Ib >> in.LE), utilisez les touches et de pour que l'écran indique la valeur attendue pour le signal appliqué. Ensuite, appuyez sur la touche P.
- Appliquez un signal correspondant à une valeur un peu au-dessous de la limite supérieure d'indication.
- Dans le paramètre  $\mathsf{in}$ .H $\mathsf{E}$  du Cycle d'Étalonnage (CFG >> CRL  $\mathsf{lb}$  >>  $\mathsf{in}$ ,H $\mathsf{E}$ ), utilisez les touches  $\blacksquare$  et  $\blacktriangledown$  pour que l'écran indique la valeur attendue pour le signal appliqué.
- Vérifiez la qualité de l'étalonnage réalisé. S'il n'est pas adéquat, répétez la procédure.

Remarque : Lorsqu'on effectue des mesures sur le régulateur, on doit observer si le courant d'excitation de Pt100 requis par le calibreur utilisé est compatible avec le courant d'excitation de Pt100 utilisé dans l'appareil : 0,170 mA.

# <span id="page-57-0"></span>**9 SPÉCIFICATIONS TECHNIQUES**

![](_page_57_Picture_411.jpeg)

\* La spécification d'Exactitude prend en compte le temps de chauffage automatique écoulé.

**Tableau 18 –** Spécifications techniques

## <span id="page-57-1"></span>**9.1 IDENTIFICATION**

**N20K48 :** Modèle avec alimentation 100~240 Vac/cc **N20K48 - 24V :** Modèle avec alimentation 12~24 Vcc / 24 Vac

## <span id="page-58-0"></span>**FCC**

Cet appareil a été testé et satisfait les paramètres d'un appareil numérique Classe A, conformément à la partie 15 du Règlement du FCC. Ces limites sont conçues pour fournir une protection raisonnable contre les interférences nuisibles lorsque l'appareil est utilisé dans un environnement commercial. Cet appareil génère, utilise et peut émettre de l'énergie de radiofréquence et, s'il n'est pas installé et utilisé conformément aux instructions de ce manuel, peut provoquer des interférences aux communications radios.

Tout changement ou modification non expressément approuvés par la partie responsable peut annuler l'autorité de l'utilisateur à opérer cet appareil.

**Exposition RF :** Une distance de 20 cm entre l'antenne et l'utilisateur doit être maintenue et le module du transmetteur ne peut pas être situé au même endroit que tout autre transmetteur ou antenne.

*This device complies with part 15 of the FCC Rules. Operation is subject to the following two conditions: (1) This device may not cause harmful interference, and (2) this device must accept any interference received, including interference that may cause undesired operation.*

# <span id="page-59-0"></span>**10 GARANTIE**

Les conditions de garantie se trouvent sur notre site Web www.[thermoest.com](http://www.novusautomation.com/garantie)